BA00481C/16/IT/19.19 71455514 2019-08-31

Valido a partire dalla versione firmware: 1.02.01

# Istruzioni di funzionamento Memocheck Sim CYP03D

Strumento di verifica per punti di misura di analisi

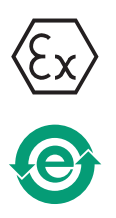

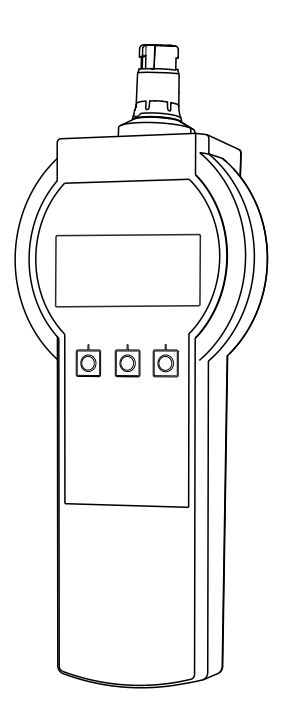

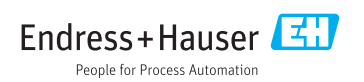

# <span id="page-1-0"></span>Dichiarazione di conformità

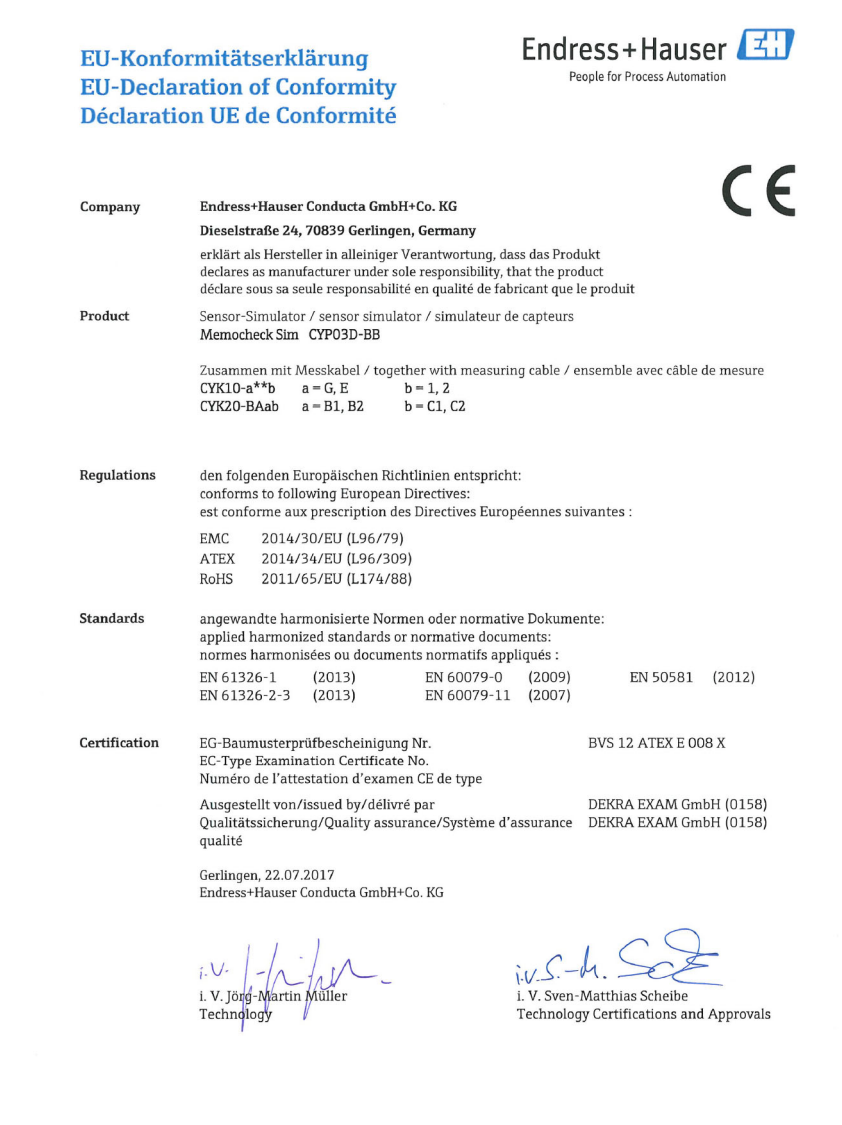

EC\_00388\_02.16

# Indice

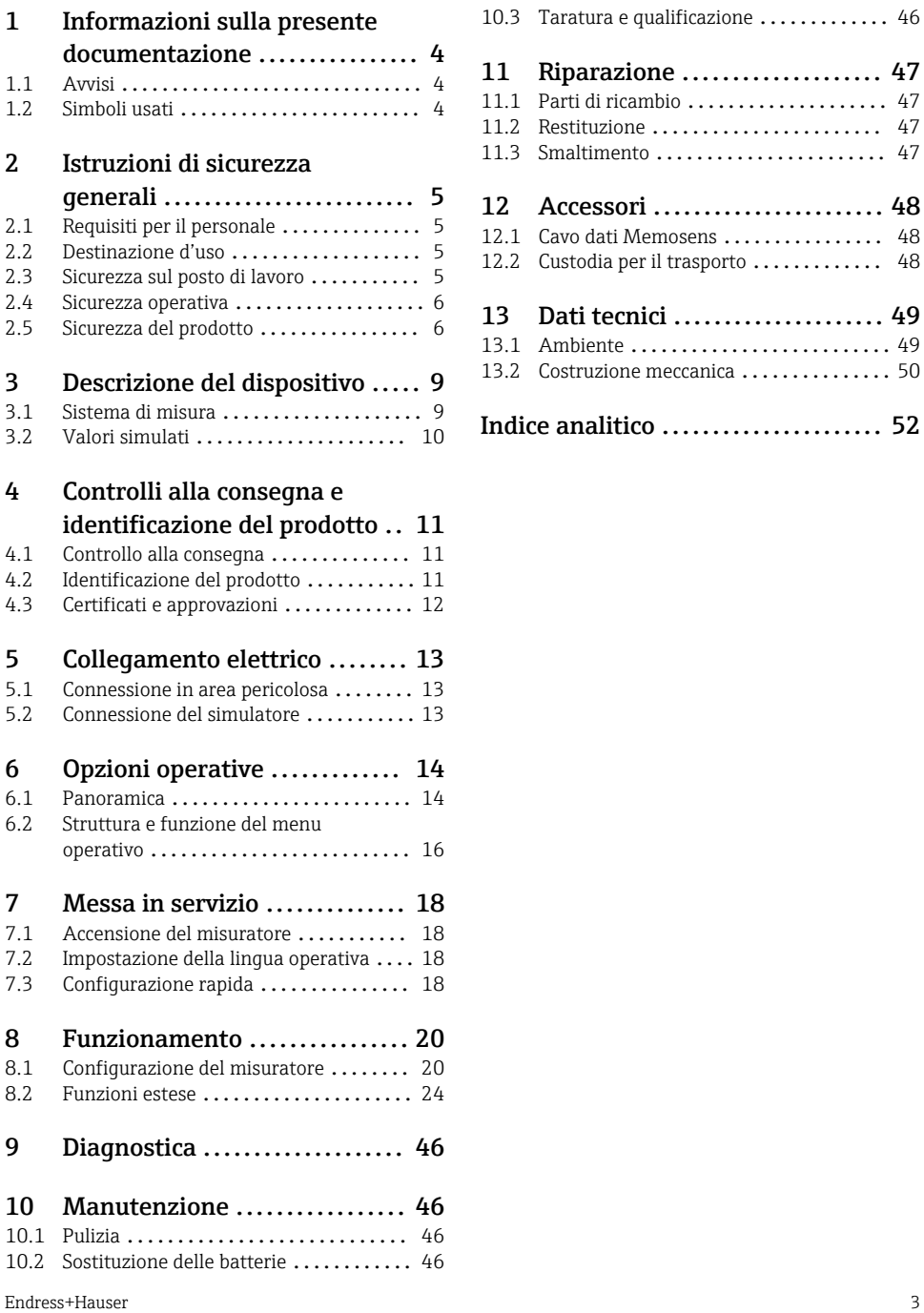

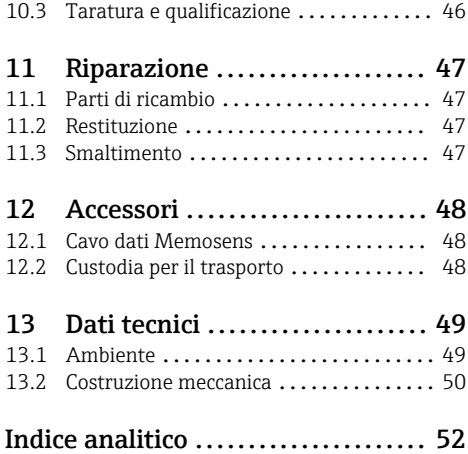

# <span id="page-3-0"></span>1 Informazioni sulla presente documentazione

## 1.1 Avvisi

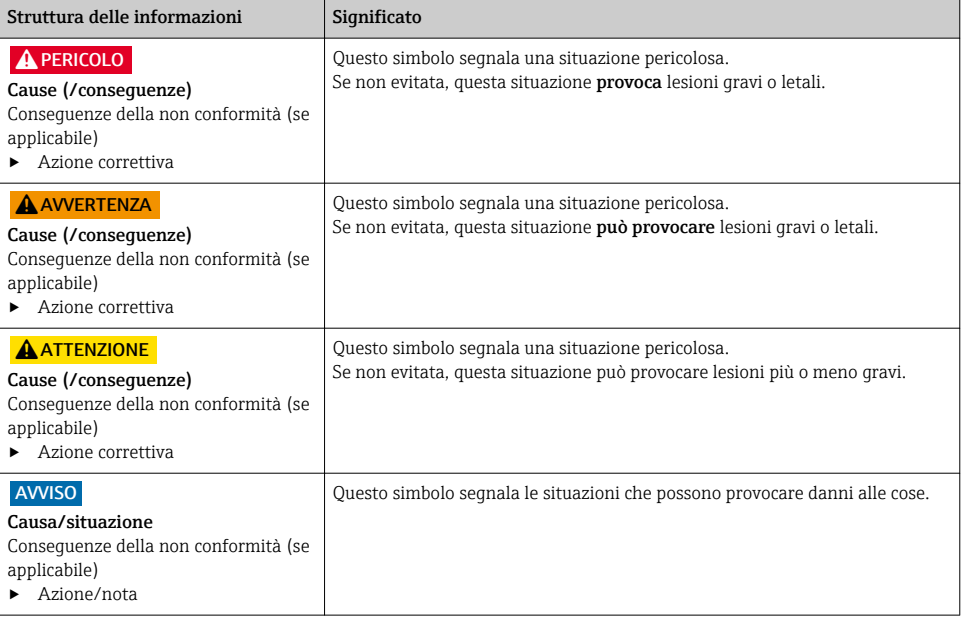

## 1.2 Simboli usati

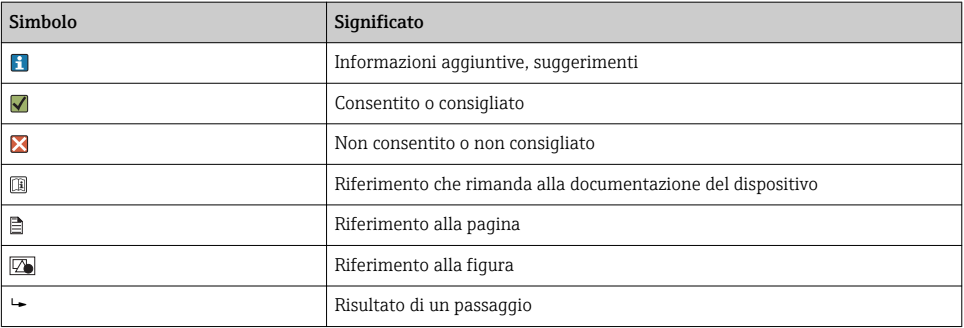

# <span id="page-4-0"></span>2 Istruzioni di sicurezza generali

## 2.1 Requisiti per il personale

- Le operazioni di installazione, messa in servizio, uso e manutenzione del sistema di misura devono essere realizzate solo da personale tecnico appositamente formato.
- Il personale tecnico deve essere autorizzato dal responsabile d'impianto ad eseguire le attività specificate.
- Il collegamento elettrico può essere eseguito solo da un elettricista.
- Il personale tecnico deve aver letto e compreso questo documento e attenersi alle istruzioni contenute.
- I guasti del punto di misura possono essere riparati solo da personale autorizzato e appositamente istruito.

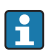

Le riparazioni non descritte nelle presenti istruzioni di funzionamento devono essere eseguite esclusivamente e direttamente dal costruttore o dal servizio assistenza.

## 2.2 Destinazione d'uso

Memocheck Sim CYP03D è uno strumento di verifica per punti di misura di analisi, Permette la simulazione di valori ed errori definibili dall'utente di tutti i sensori con tecnologia Memosens.

#### Le principali aree applicative sono:

- Ingegneria di processo e prodotti chimici
- Industria alimentare, industria farmaceutica e biotecnologie
- Trattamento delle acque potabili e reflue
- Aree pericolose

L'utilizzo del dispositivo per scopi diversi da quello previsto mette a rischio la sicurezza delle persone e dell'intero sistema di misura; di conseguenza, non è ammesso.

Il costruttore non è responsabile dei danni causati da un uso improprio o per scopi diversi da quelli previsti.

## 2.3 Sicurezza sul posto di lavoro

L'utente è responsabile del rispetto delle condizioni di sicurezza riportate nei seguenti documenti:

- Istruzioni di installazione
- Norme e regolamenti locali
- Regolamenti per la protezione dal rischio di esplosione

#### Compatibilità elettromagnetica

- La compatibilità elettromagnetica del prodotto è stata testata secondo le norme internazionali applicabili per le applicazioni industriali.
- La compatibilità elettromagnetica indicata si applica solo al prodotto collegato conformemente a quanto riportato in queste istruzioni di funzionamento.

## <span id="page-5-0"></span>2.4 Sicurezza operativa

#### Prima della messa in servizio del punto di misura completo:

- 1. Verificare che tutte le connessioni siano state eseguite correttamente.
- 2. Verificare che cavi elettrici e raccordi dei tubi non siano danneggiati.
- 3. Non impiegare prodotti danneggiati e proteggerli da una messa in funzione involontaria.
- 4. Etichettare i prodotti danneggiati come difettosi.

#### Durante il funzionamento:

‣ Se i guasti non possono essere riparati: i prodotti devono essere posti fuori servizio e protetti da una messa in funzione involontaria.

## 2.5 Sicurezza del prodotto

#### 2.5.1 Stato dell'arte della tecnologia

Questo prodotto è stato sviluppato in base ai più recenti requisiti di sicurezza, è stato collaudato e ha lasciato la fabbrica in condizioni tali da garantire la sua sicurezza operativa. Il dispositivo è conforme alle norme e alle direttive internazionali vigenti.

#### 2.5.2 Istruzioni di sicurezza per attrezzature elettriche in area pericolosa

Il sistema induttivo cavo-sensore Memosens comprende:

- Memocheck Sim (tecnologia Memosens) CYP03D
- Cavo di misura CYK10

Memosens è approvato per applicazioni di misura in atmosfere esplosive secondo:

- approvazione della progettazione IECEx, IECEx BVS 12.0007
- approvazione della progettazione ATEX BVS 12 ATEX E 008 con emendamenti

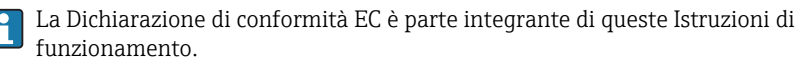

Memocheck Sim CYP03D è alimentato da tre batterie alcaline con tensione nominale totale di 4,5 V.

‣ Utilizzare solo le seguenti batterie!

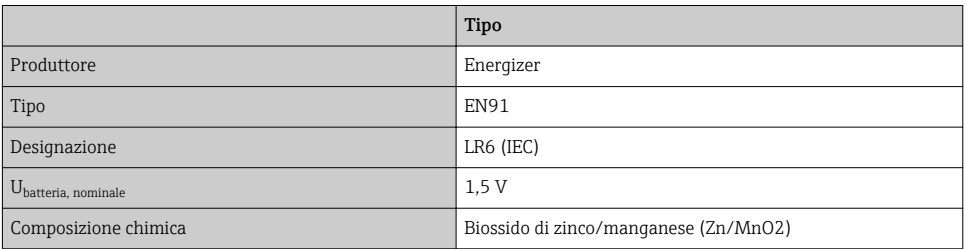

- ▶ Non aprire Memocheck Sim CYP03D in area pericolosa.
- ‣ Prima della messa in servizio del simulatore Memocheck Sim CYP03D, verificare che il vano batteria sia chiuso saldamente con una vite.
- ‣ La lunghezza massima consentita per il cavo è di 100 m (330 ft).
- ‣ Considerare con attenzione i requisiti delle installazioni elettriche in atmosfere esplosive (EN/IEC 60079-14).
- ‣ Il rivestimento di protezione conduttivo presente sul dispositivo fa parte del concetto di sicurezza Ex. Assicurarsi che sul rivestimento di protezione non siano presenti danni >4  $cm<sup>2</sup>$

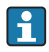

Le versioni per area pericolosa dei sensori digitali e dei simulatori con tecnologia Memosens sono contrassegnate da un anello rosso-arancione sulla testa a innesto.

#### IECEx

Connessione di Memocheck Sim CYP03D, per la simulazione del sensore digitale, al circuito di uscita sensore, a sicurezza intrinseca e con certificato IECEx, del trasmettitore Liquiline M CM42 (IECEx TUR 11.0007X) o, in alternativa, a un'uscita sensore Memosens a sicurezza intrinseca e con certificato IECEx:

Utilizzare solo i seguenti cavi di misura certificati IECEx:

- $\bullet$  CYK10-G\*\*\* (IECEx BVS 11.0052X)
- o un cavo di misura Memosens, che possiede la certificazione IECEx e con le medesime caratteristiche in termini di progettazione, tecnologia dell'apparecchio e funzione.
- ‣ Il collegamento elettrico deve essere eseguito in base allo schema elettrico.
- ‣ L'ingresso Memosens del trasmettitore deve tollerare i seguenti valori massimi. In particolare, l'induttanza e la capacitanza interne effettive dell'uscita del sensore, con approvazione e a sicurezza intrinseca, non devono superare questi valori:

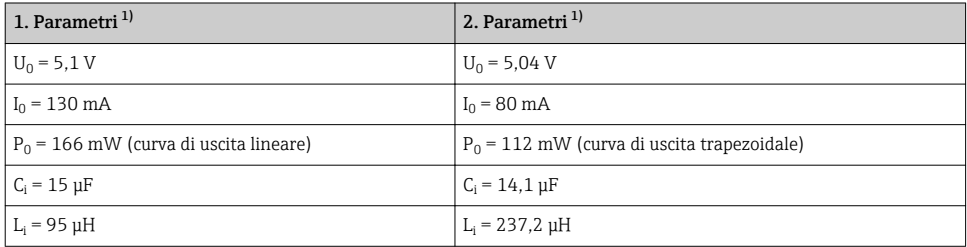

1) Parametri della connessione elettrica per Ex

#### ATEX

Connessione di Memocheck Sim CYP03D, per la simulazione del sensore digitale, al circuito di uscita sensore, a sicurezza intrinseca e con certificato ATEX, del trasmettitore Liquiline M CM42 (IECEx TUR 11.0007X) o, in alternativa, a un'uscita del sensore Memosens a sicurezza intrinseca e con certificato ATEX:

Utilizzare solo i seguenti cavi di misura certificati ATEX:

- CYK10-G\*\*\* (BVS 04 ATEX E 121 X modifiche comprese)
- o un cavo di misura Memosens con certificazione ATEX e con le medesime caratteristiche in termini di progettazione, tecnologia dell'apparecchio e funzione.
- ‣ Il collegamento elettrico deve essere eseguito in base allo schema elettrico.
- ‣ L'ingresso Memosens del trasmettitore deve tollerare i seguenti valori massimi. In particolare, l'induttanza e la capacitanza interne effettive dell'uscita del sensore, con approvazione e a sicurezza intrinseca, non devono superare questi valori:

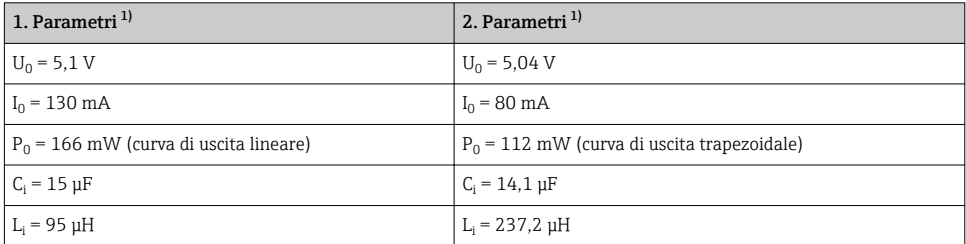

1) Parametri della connessione elettrica per Ex

#### *Classi di temperatura*

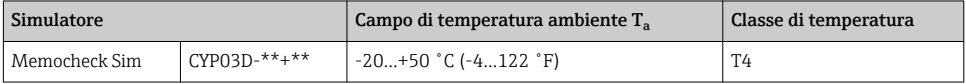

Se non si superano le temperature ambiente sopra specificate, nel simulatore non verranno registrate temperature non accettabili in base alla classe di temperature specifica.

#### **CSA**

‣ Leggere con attenzione la documentazione e gli schemi di controllo per il trasmettitore.

#### 2.5.3 Sicurezza IT

Noi forniamo una garanzia unicamente nel caso in cui il dispositivo sia installato e utilizzato come descritto nelle istruzioni di funzionamento. Il dispositivo è dotato di un meccanismo di sicurezza per proteggerlo da eventuali modifiche accidentali alle sue impostazioni.

Gli operatori stessi sono tenuti ad applicare misure di sicurezza informatica in linea con gli standard di sicurezza dell'operatore progettate per fornire una protezione aggiuntiva per il dispositivo e il trasferimento dei dati del dispositivo.

# <span id="page-8-0"></span>3 Descrizione del dispositivo

## 3.1 Sistema di misura

Per le simulazioni relative ai sensori in un sistema di misura completo si utilizzano:

- Memocheck Sim CYP03D
- Trasmettitore con tecnologia Memosens e s Liquiline M CM42 o Liquiline CM44x
- Cavo dati Memosens CYK10

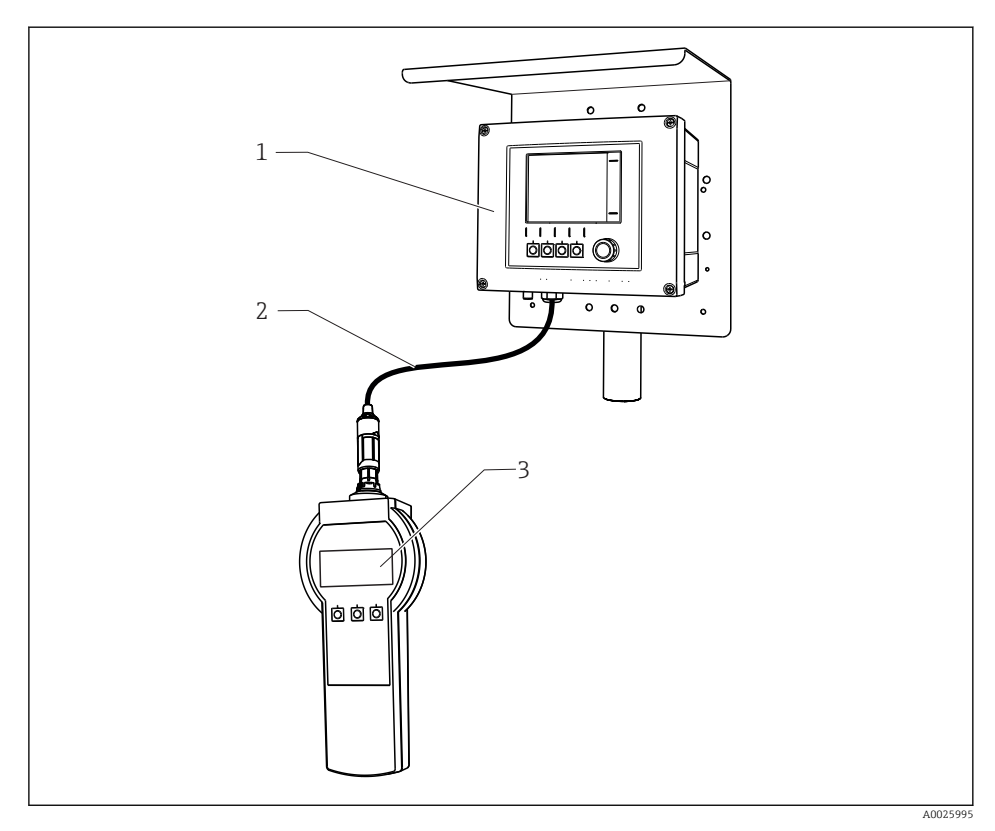

 *1 Sistema di misura con Memocheck Sim CYP03D*

- *1 Trasmettitore Liquiline CM44x*
- *2 Cavo dati Memosens CYK10*
- *3 Memocheck Sim CYP03D*

## <span id="page-9-0"></span>3.2 Valori simulati

Con Memocheck Sim CYP03D è possibile simulare i seguenti dati:

- Valori simulati
	- Valori principali
	- Valori grezzi
	- Temperatura
- Parametro
	- pH vetro (pH vetro)
	- pH vetro, sensore SIL (pH vetro SIL)
	- pH ISFET (pH Isfet)
	- Redox (Redox)
	- Sensore combinato di pH + Redox (pH + Redox)
	- Conducibilità, conduttiva (Cond. Cond.)
	- Conducibilità, conduttiva, a 4 pin (Cond. 4 poli)
	- Conducibilità, induttivaCond. Ind.)
	- Ossigeno, amperometrico (Ossigeno (amp.))
	- Ossigeno, ottico, Memosens (Ossi. (ott.Memo.))
	- Ossigeno, ottico, cavo fisso (Ossi. (ott.fisso))
	- Cloro (Cloro (CCS142D))
	- Cloro libero (Cloro libero)
	- Biossido di cloro (Biossido di cloro)
	- Cloro totale (Cloro totale)
	- TorbiditàTorbidità)
	- Nitrati (Nitrati)
	- SAC (SAC)
- I valori simulati principali possono essere selezionati liberamente entro i valori specificati per il sensore
- Rampa ripetuta con qualsiasi incremento
- Errore, ad  es. rottura del vetro, allarme e avviso
- Valori di taratura

I valori possono essere configurati liberamente in base alle specifiche di processo. I dati sopra elencati sono visualizzati sui trasmettitori.

# <span id="page-10-0"></span>4 Controlli alla consegna e identificazione del prodotto

## 4.1 Controllo alla consegna

1. Verificare che l'imballaggio non sia danneggiato.

- Informare il fornitore se l'imballaggio risulta danneggiato. Conservare l'imballaggio danneggiato fino alla risoluzione del problema.
- 2. Verificare che il contenuto non sia danneggiato.
	- Informare il fornitore se il contenuto della spedizione risulta danneggiato. Conservare le merci danneggiate fino alla risoluzione del problema.
- 3. Verificare che la fornitura sia completa.
	- Confrontare i documenti di spedizione con l'ordine.
- 4. In caso di stoccaggio o trasporto, imballare il prodotto in modo da proteggerlo da urti e umidità.
	- Gli imballaggi originali garantiscono una protezione ottimale. Accertare la conformità alle condizioni ambiente consentite.

In caso di dubbi, contattare il fornitore o l'ufficio commerciale più vicino.

## 4.2 Identificazione del prodotto

#### 4.2.1 Targhetta

Sulla targhetta, sono riportate le seguenti informazioni sul dispositivo:

- Identificazione del costruttore
- Codice d'ordine
- Codice d'ordine esteso
- Numero di serie
- Condizioni ambiente e di processo
- Valori di ingresso e uscita
- Informazioni e avvertenze di sicurezza

‣ Confrontare le informazioni riportate sulla targhetta con quelle indicate nell'ordine.

#### 4.2.2 Pagina del prodotto

#### www.endress.com/cyp03d

#### 4.2.3 Interpretazione del codice d'ordine

Il codice d'ordine e il numero di serie del dispositivo sono reperibili:

- Sulla targhetta
- Nei documenti di consegna

#### Trovare informazioni sul prodotto

1. Accedere a [www.it.endress.com.](https://www.endress.com)

2. Richiamare la ricerca all'interno del sito (lente di ingrandimento).

- <span id="page-11-0"></span>3. Inserire un numero di serie valido.
- 4. Eseguire la ricerca.
	- La codifica del prodotto è visualizzata in una finestra popup.
- 5. In questa finestra, cliccare sull'immagine del prodotto.
	- Si apre una nuova finestra (Device Viewer). In questa finestra sono visualizzate tutte le informazioni sul dispositivo utilizzato e la relativa documentazione.

#### 4.2.4 Indirizzo del produttore

Endress+Hauser Conducta GmbH+Co. KG Dieselstraße 24 D-70839 Gerlingen

#### 4.2.5 Fornitura

#### Memocheck Sim CYP03D

- Memocheck Sim CYP03D
- Istruzioni di funzionamento
- 1 certificato di qualità in base all'ordine
- Cavo in base all'ordine (opzionale)
- Custodia per riporre il CYP03D e il cavo (opzionale)
- Certificato di taratura (opzionale)

## 4.3 Certificati e approvazioni

#### 4.3.1 Marchio CE

Il prodotto rispetta i requisiti delle norme europee armonizzate. È conforme quindi alle specifiche legali definite nelle direttive EU. Il costruttore conferma che il dispositivo ha superato con successo tutte le prove contrassegnandolo con il marchio  $\mathsf{C}\mathsf{E}.$ 

#### 4.3.2 Approvazioni Ex

#### Memocheck Sim CYP03D

- ATEX II 2G Ex ia IIC T4 Gb
- IECEx Ex ia IIC T4 Gb
- CSA IS NI Cl. I, Div. 1&2, Gruppo A-D

# <span id="page-12-0"></span>5 Collegamento elettrico

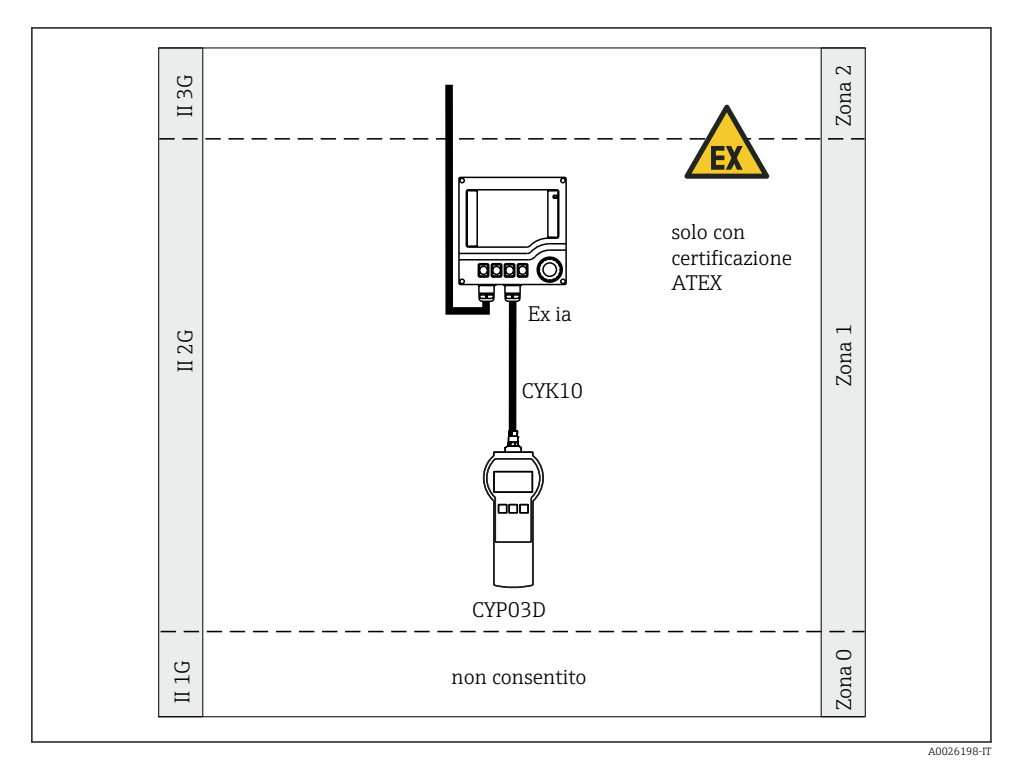

## 5.1 Connessione in area pericolosa

 *2 Funzionamento in area pericolosa*

## 5.2 Connessione del simulatore

La connessione elettrica del simulatore al trasmettitore è realizzata mediante il cavo di misura CYK10.

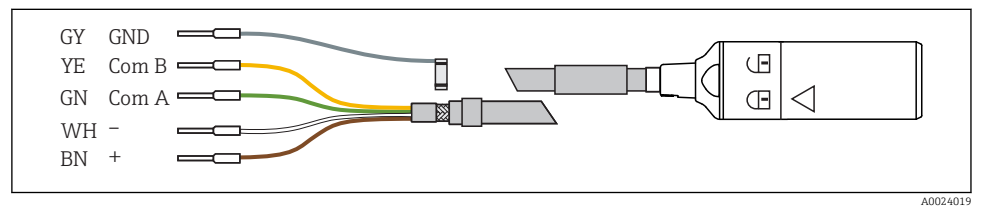

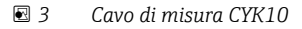

# <span id="page-13-0"></span>6 Opzioni operative

## 6.1 Panoramica

#### 6.1.1 Informazioni visualizzate

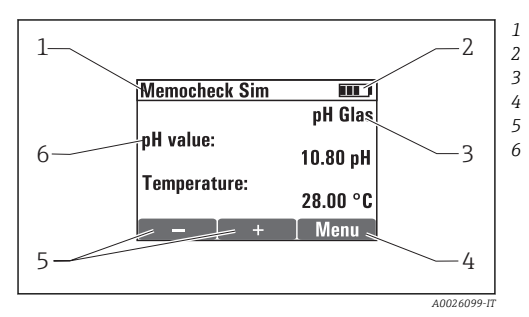

 *4 Display (ad es. modalità di simulazione)*

#### 6.1.2 Funzioni dei tasti

*Percorso del menu e/o identificazione del dispositivo Stato della batteria*

*Parametro simulato*

*Assegnazione dei tasti funzione, ad es. menu*

*Assegnazione dei tasti funzione, ad es. ⊞ e*  $\Xi$ 

*Valore principale sim.*

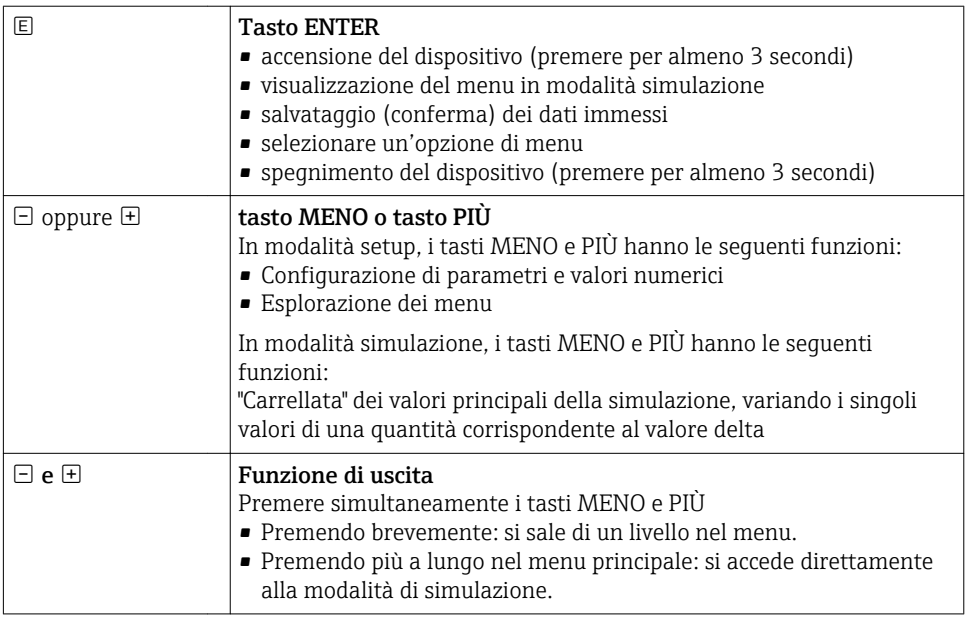

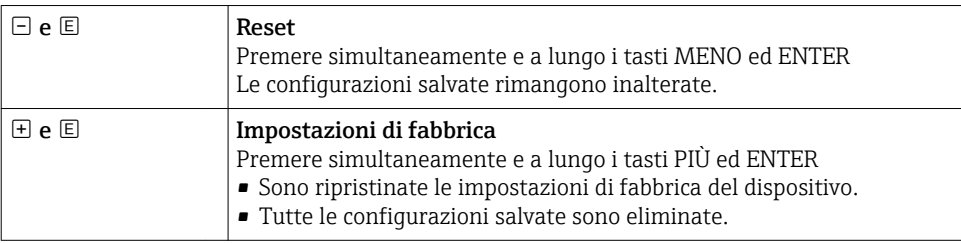

## <span id="page-15-0"></span>6.2 Struttura e funzione del menu operativo

#### 6.2.1 Struttura del menu

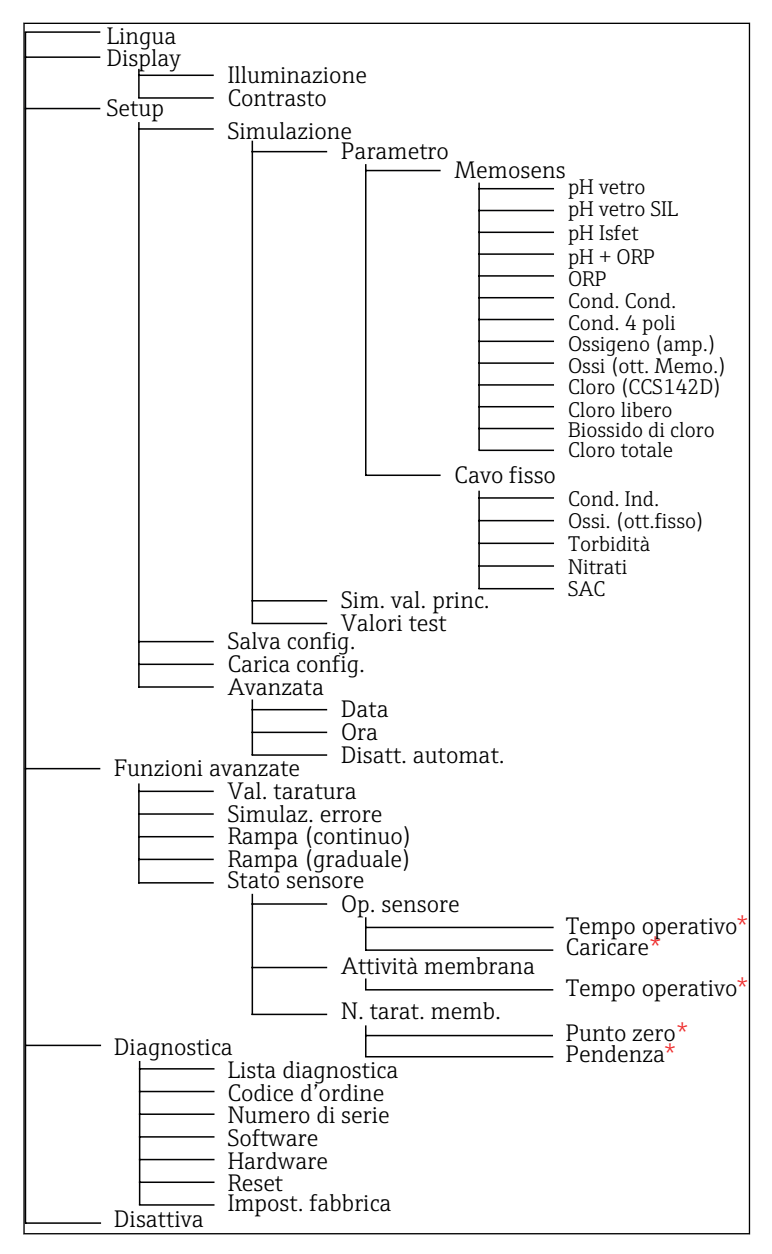

*\* solo* Cloro libero*,* Biossido di cloro*,* Cloro totale

#### <span id="page-16-0"></span>6.2.2 Concetto operativo

#### Esempio di modifica dei valori in un menu: definizione dell'inizio scala di una rampa

Nell'editor vengono visualizzati i valori minimo e massimo. I valori possono essere configurati solo entro queste soglie.

- 1. Usare i tasti freccia per selezionare la cifra del valore da modificare.
- 2. Premere  $\mathbb E$  per modificare il valore.
	- La cifra lampeggia

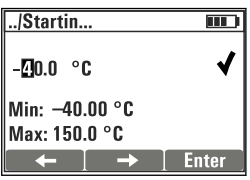

- 
- 3. Premere  $\boxplus$  o  $\boxminus$  per aumentare o diminuire il valore.
- 4. Confermare l'inserimento con  $\mathbb E$ .
	- In questo caso, la funzione "Escape" ( $\exists$  e  $\exists$  premuti simultaneamente) è disabilitata per evitare inserimenti non corretti.

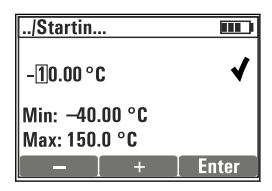

- 5. Selezionare il segno di spunta (tasto freccia) e premere  $\mathbb E$ .
	- Il valore modificato è accettato.

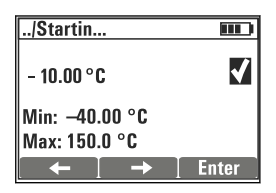

# <span id="page-17-0"></span>7 Messa in servizio

## 7.1 Accensione del misuratore

#### Accensione dello strumento

- $\blacktriangleright$  Premere  $\boxplus$  per almeno 3 secondi.
	- Così facendo verranno caricati i dati dell'ultimo setup salvato.

#### Spegnere il dispositivo

 $\blacktriangleright$  Premere  $\boxplus$  per almeno 3 secondi.

## 7.2 Impostazione della lingua operativa

#### Configurazione della lingua

Lingue disponibili (impostazioni di fabbrica in grassetto)

- Deutsch
- Inglese
- Français
- Español
- Italiano
- 1. Premere il tasto per Menù .
- 2. Lingua Selezionare (mediante  $\mathbb E$ ).
- 3. Selezionare la lingua, ad es.Italiano.
- 4. Confermare la selezione e rispondere al successivo messaggio con  $\mathbb E$ .
	- Da questo momento, l'operatore è guidato attraverso il menu nella lingua selezionata.

Premendo  $\Xi$ e  $\Xi$ si ritorna al menu principale.

## 7.3 Configurazione rapida

#### Selezione di un parametro e configurazione dei valori della prova

- 1. Alle Setup/Simulazione selezionare il parametro richiesto, ad  es.Redox (parametri disponibili  $\rightarrow \Box$  10).
	- $\leftarrow$  Confermare l'inserimento con  $\overline{E}$
- 2. Alle Setup/Simulazione/Valori test, inserire i valori della prova ( $\rightarrow \equiv 21$ ).
- $3.$  Premere  $H \in \square$  simultaneamente.
	- Si accede alla modalità di simulazione.

Ora si può simulare il parametro impostato utilizzando le impostazioni selezionate.

Quando Memocheck Sim CYP03D è collegato a un trasmettitore Memosens, l'icona Memosens **appare nella riga di stato del simulatore**. Questa icona indica che il simulatore sta comunicando con il trasmettitore. Il simbolo della simulazione sul display del trasmettitore indica che il trasmettitore si trova in modalità di simulazione (→ Istruzioni di funzionamento del trasmettitore).

# <span id="page-19-0"></span>8 Funzionamento

## 8.1 Configurazione del misuratore

## 8.1.1 Comportamento del display

#### Impostazioni disponibili

- Illuminazione
- Contrasto

#### Percorso: Menù/Display

- $\blacktriangleright$  Modificare l'impostazione per l'illuminazione o il contrasto del display mediante  $\boxplus$  o  $\boxminus$ .
	- $\leftarrow$  Confermare l'inserimento con  $\mathbb{E}$ .

#### 8.1.2 Impostazioni generali

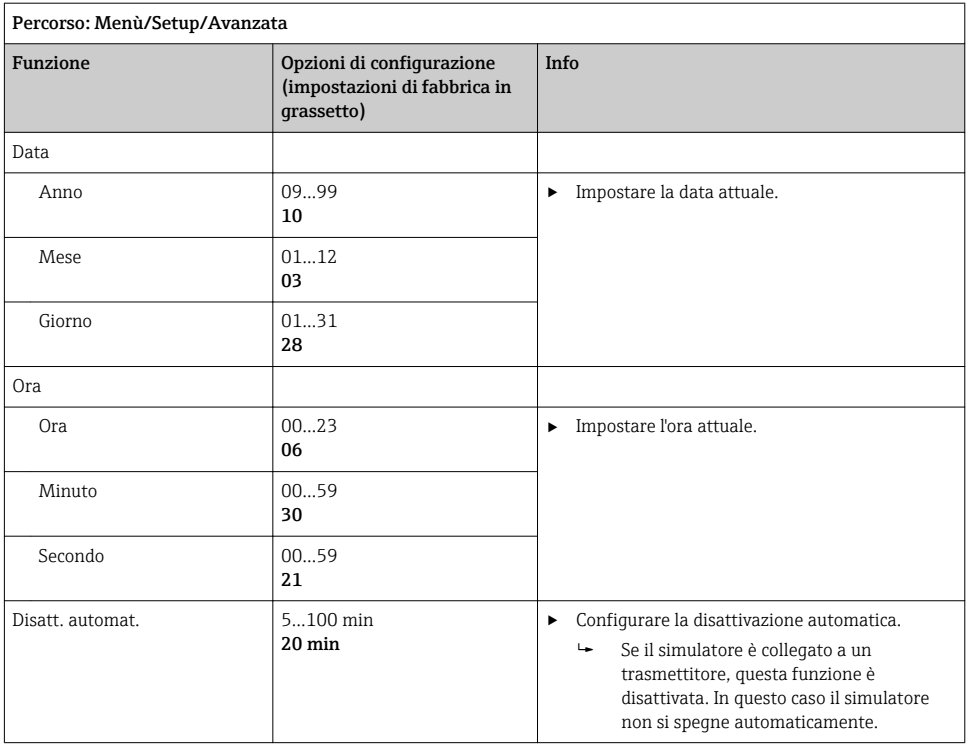

#### <span id="page-20-0"></span>8.1.3 Selezione dei parametri

Nella fase di setup, vengono configurati i parametri da simulare.

#### 1. Percorso: Menù/Setup/Simulazione/Parametro.

- Sono visualizzati i parametri attualmente configurati.
- 2. Selezionare il nuovo parametro: Parametro/Memosens oppure Cavo fisso. Selezionare il parametro desiderato.
	- Se si modifica il parametro, è visualizzato il seguente messaggio:

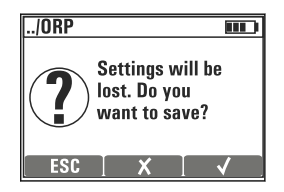

 $\text{ESC} = \text{annulla}$ 

 $x =$  modifica diretta del parametro; sono perse le ultime impostazioni del parametro visualizzato

 $\mathcal{V}$  = salva la configurazione, seguito da un messaggio per specificare dove salvarla. Selezionare una destinazione libera per evitare di sovrascrivere le configurazioni già salvate.

- 3. Selezionare l'opzione richiesta.
- Alle Menù/Setup/Salva config. , si possono salvare fino a 10 configurazioni sotto il ÷ nome del relativo parametro. Se si deve utilizzare una configurazione salvata, selezionarla dal menu "Setup/Carica setup".

#### 8.1.4 Configurazione del valore principale simulato e dei valori della prova

Ciascun setup comprende il parametro selezionato, un valore principale di simulazione e i valori di prova.

È possibile modificare il valore principale di simulazione nella modalità simulazione con un valore delta definibile dall'utente. Il valore delta è l'incremento per cui è possibile modificare il valore di simulazione premendo  $\boxplus$  e  $\boxminus$ .

I valori di prova sono tutti gli altri valori misurati (compresi i valori grezzi misurati) di un setup di prova. I valori di prova sono impostati a un valore fisso che non può essere modificato nella modalità simulazione.

- 1. Menù/Setup/Simulazione/Parametro/Memosens o .../Cavo fisso: Selezionare il parametro, ad  es. pH vetro.
- 2. Menù/Setup/Simulazione/Sim. val. princ.: Selezionare il valore misurato da simulare, ad  es. Val. pH.
	- $\rightarrow$  Un messaggio che chiede se si desidera modificare il valore delta ( $\nu$ ) o meno ( $\bm{x}$ ).
- 3. Selezionare  $\overline{\mathsf{v}}$ .
	- È visualizzato quindi il valore delta corrente, ad  es. 00,10 pH.
- 4. Modificare il valore corrente, ad  es. a 00,50 pH.
- 5. Accettare il valore (usare  $\boxplus$  per selezionare il  $\vee$  oltre al valore, quindi  $\boxplus$ ).
- 6. Menù/Setup/Simulazione/Valori test: impostare altri valori misurati, illustrati sul display (solo Temperatura) o sul trasmettitore come valore fisso.
- 7. Modificare il valore nel display desiderato, ad  es. 25,00 °C.
	- Il valore della prova rimane impostato su questo valore e non può essere modificato in modalità di simulazione.
- 8. Premendo più a lungo  $\boxplus$  e  $\boxminus$ , si passa direttamente alla modalità di simulazione.

Il sottomenu Sim. val. princ. è il primo valore visualizzato in modalità di simulazione. Si può intervenire su  $\boxplus$  o  $\boxminus$  per modificare il valore delta impostato. La temperatura è visualizzata come secondo valore. Questo valore non viene modificato premendo  $\boxplus$  e  $\boxdot$ . Gli altri valori di prova, che non sono visibili sul display Memocheck, possono essere rilevati solo dal trasmettitore o trasmessi alle uscite trasmettitore.

#### Parametro Cloro

Per garantire che simulatore e trasmettitore visualizzino la medesima concentrazione di cloro, il valore di pH utilizzato a scopo di calcolo deve essere il medesimo per trasmettitore e simulatore.

#### Parametro Ossigeno (amp.) oppure Ossi. (ott.Memo.)

Per garantire che simulatore e trasmettitore visualizzino la medesima concentrazione di ossigeno, i seguenti valori utilizzati a scopo di calcolo devono essere i medesimi per simulatore e trasmettitore: Salinità e Press. processo/Altitudine.

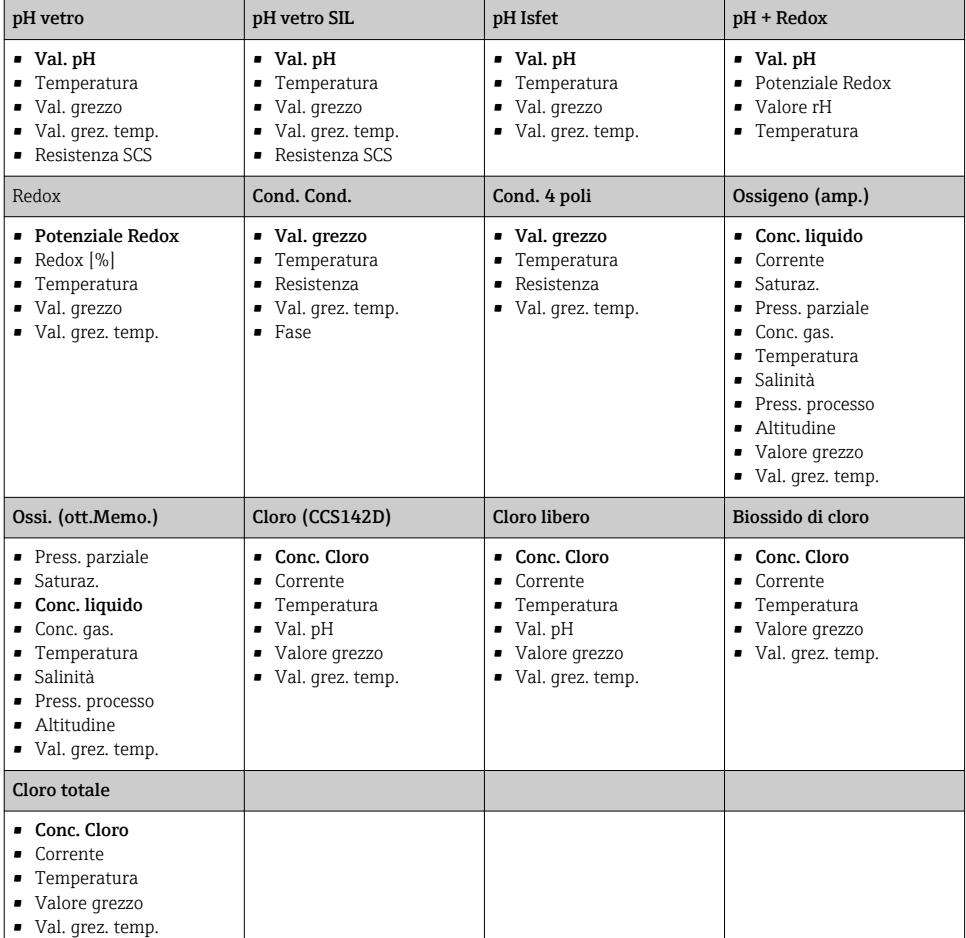

#### *Valori principali sim.* Memosens *(impostazioni di fabbrica in grassetto)*

### *Valori principali sim.* Cavo fisso *(impostazioni di fabbrica in grassetto)*

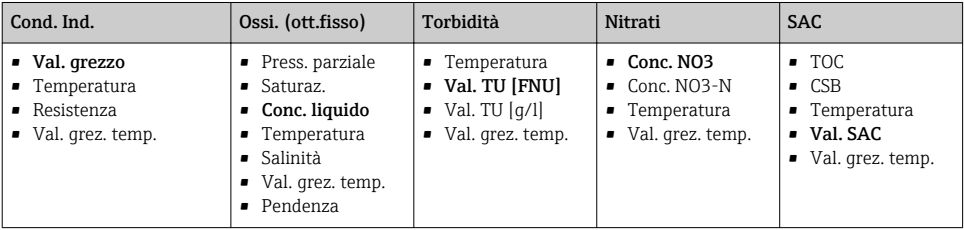

## <span id="page-23-0"></span>8.2 Funzioni estese

Nel menu **Funzioni avanzate** si possono inserire i seguenti valori. Questi valori si riferiscono sempre agli ultimi parametri selezionati in Simulazione.

- Val. taratura
- Simulaz. errore
- Rampa (continuo)
- Rampa (graduale)

#### 8.2.1 Val. taratura

Il valore di taratura del sensore simulato è quello a cui si riferisce la regolazione del sensore.

Se si modifica un valore di taratura, si verifica una breve interruzione della comunicazione tra Memocheck Sim CYP03D e il trasmettitore, per consentire a quest'ultimo di acquisire le impostazioni di taratura.

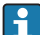

Se la configurazione effettuata non è adeguata, i valori misurati risulteranno al di fuori del campo di misura specificato. In tal caso, verranno generate delle condizioni di guasto sul trasmettitore. Maggiori informazioni sulla taratura sono reperibili nelle Istruzioni di funzionamento del trasmettitore utilizzato.

#### 8.2.2 Simulaz. errore

Si ottiene un elenco di errori potenziali, che possono essere combinati tra loro.

Le categorie di errore corrispondenti alle categorie NAMUR (F, M, C, S) vengono trattate come segue:

- Gli errori dichiarati come "F" sul trasmettitore sono indicati da un lampeggio nel display.
- Gli errori appartenenti alle altre categorie vengono visualizzati nell'elenco diagnostico del trasmettitore.

#### 8.2.3 Rampe

Rampa (continuo): è possibile definire il valore iniziale e di arresto e la durata di una rampa (Valore avvio, Valore arresto, Durata).

Rampa (graduale): piuttosto che un tempo complessivo, è possibile definire il numero e la durata degli incrementi (Numero di passi, Tempo per passo).

#### Rampa (continuo)

Rampa (graduale)

La rampa ha un andamento graduale.

La rampa aumenta continuamente e senza sbalzi.

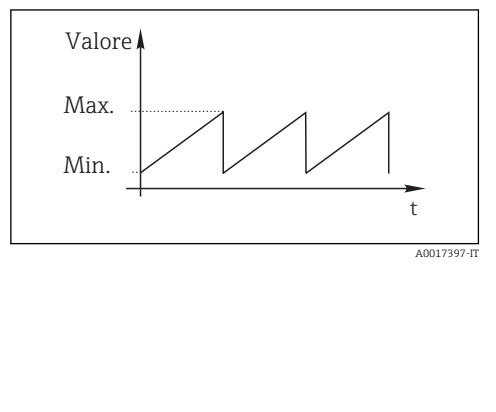

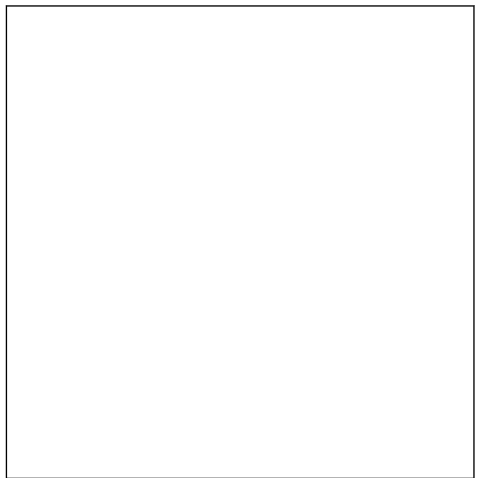

A0017398-IT

- La rampa viene ripetuta automaticamente finché non viene arrestata dall'utente.
- $\bullet$  La rampa è una funzione lineare semplice y = mx + n. L'elemento lineare "n" normalmente corrisponde al punto di zero. Il fattore "m" è la pendenza della linea.
- Se si imposta un inizio scala maggiore del valore di arresto, la rampa avrà una pendenza negativa.

x

A0017359

<span id="page-25-0"></span>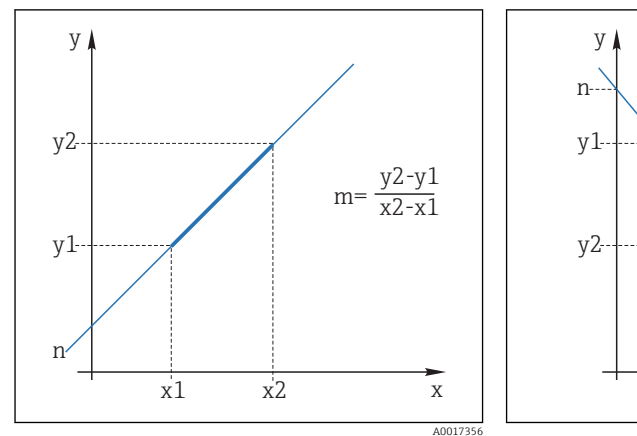

#### *5 Funzione lineare*

- *n Punto di zero*
- *m Pendenza*
- *y1 Inizio scala*
- *y2 Valore arresto*
- *x Ora*

*x2-x1 = durata*

# *6 Pendenza negativa*

x1 x2

 $m=$ 

y2-y1 x2-x1

- *n Punto di zero*
- *m Pendenza*
- *y1 Inizio scala*
- *y2 Valore arresto*
- *x Ora*
	- *x2-x1 = durata*

#### 8.2.4 Funzioni estese: pH vetro e pH vetro SIL

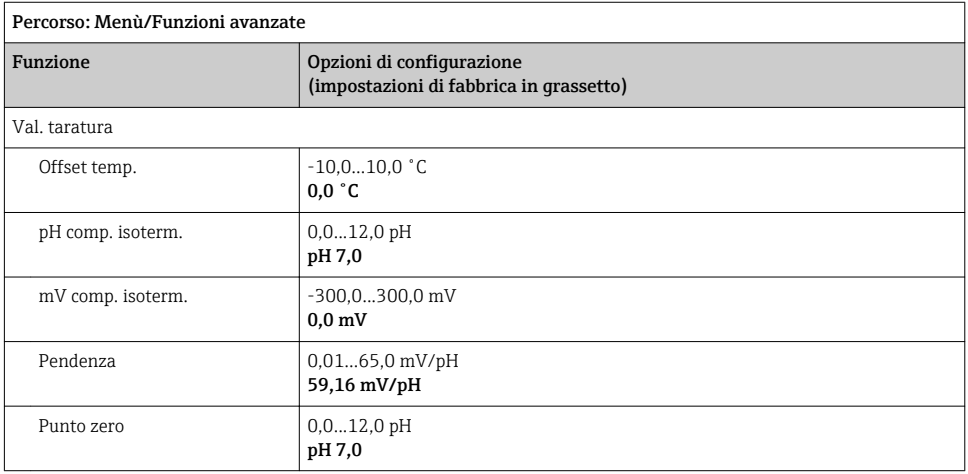

<span id="page-26-0"></span>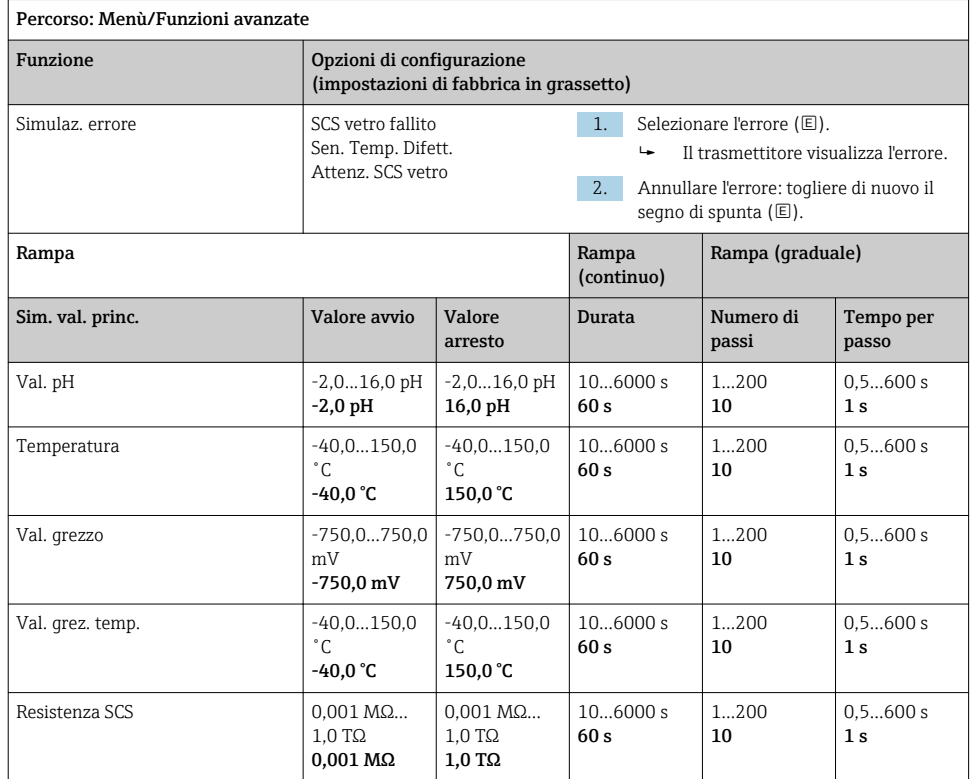

## 8.2.5 Funzioni estese: pH Isfet

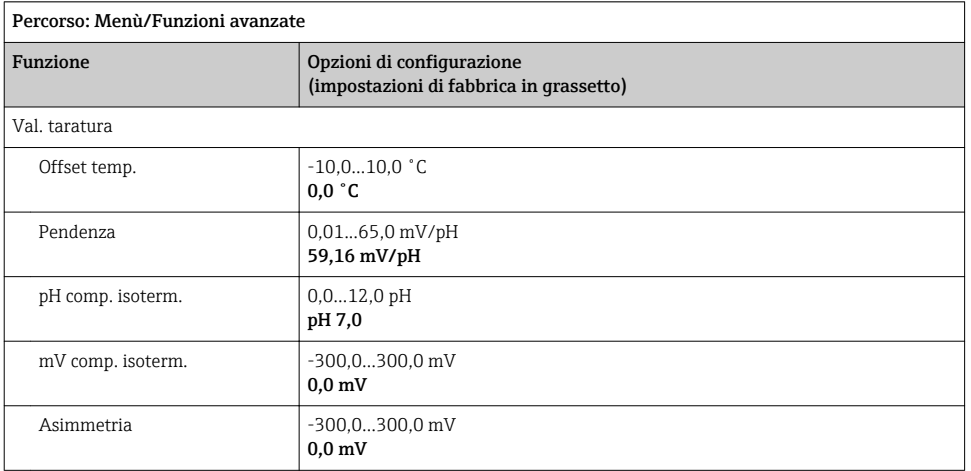

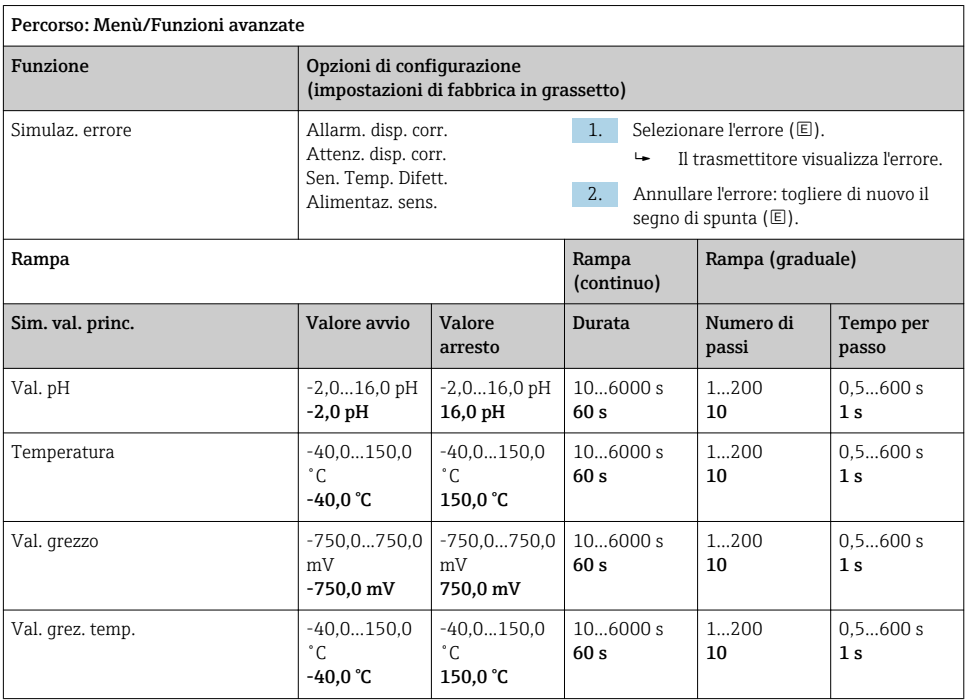

### <span id="page-28-0"></span>8.2.6 Funzioni estese: pH + Redox

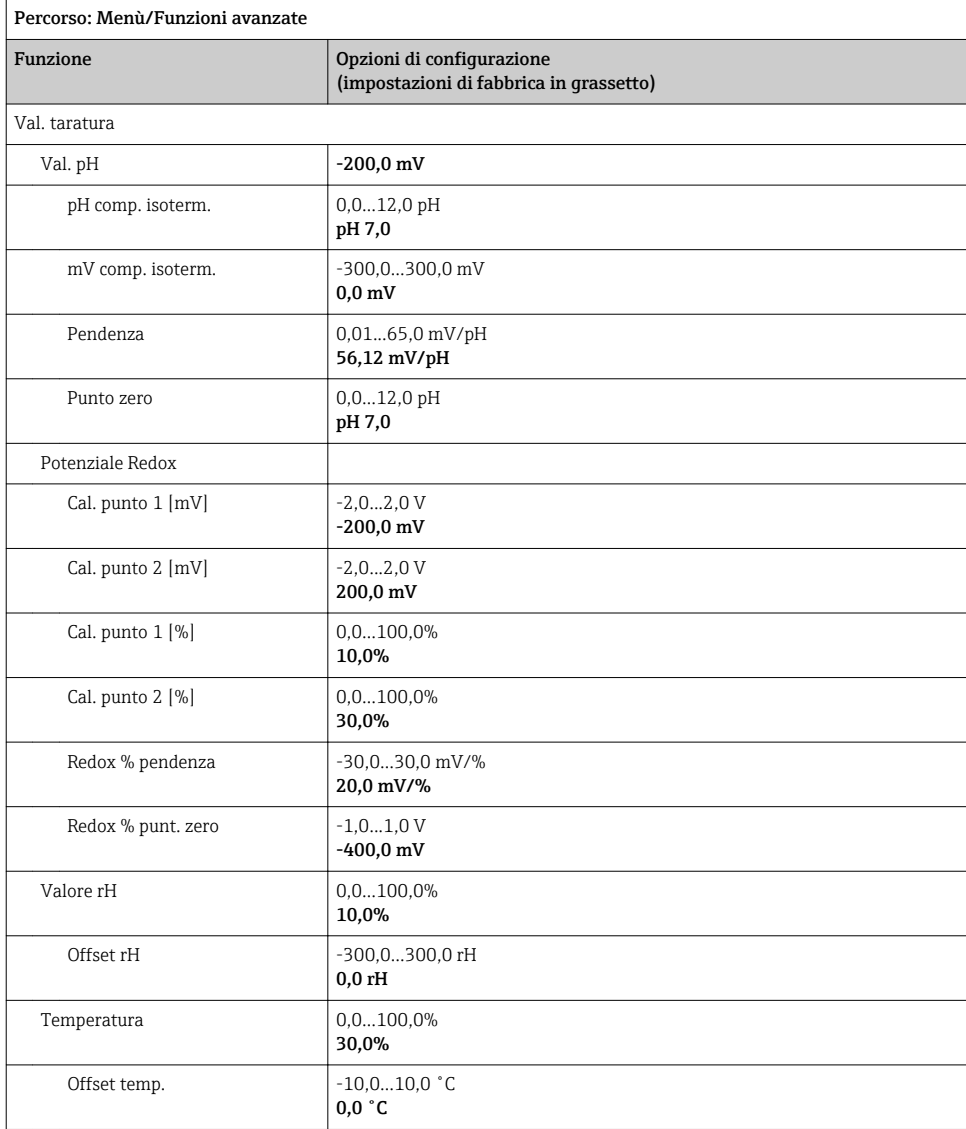

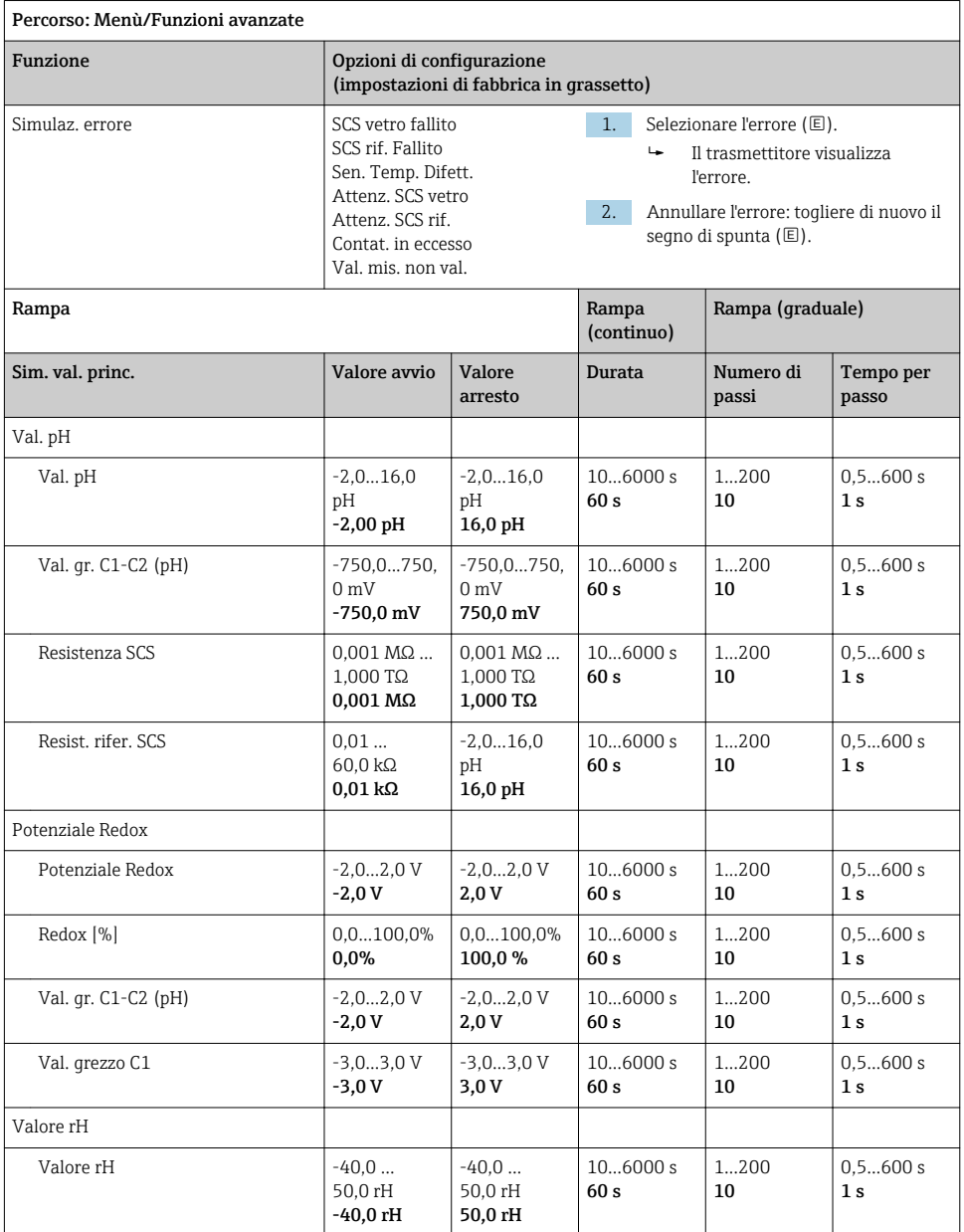

<span id="page-30-0"></span>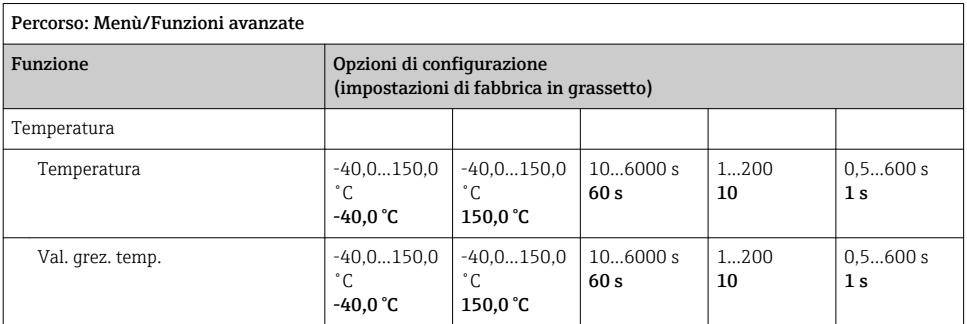

#### 8.2.7 Funzioni estese: Redox

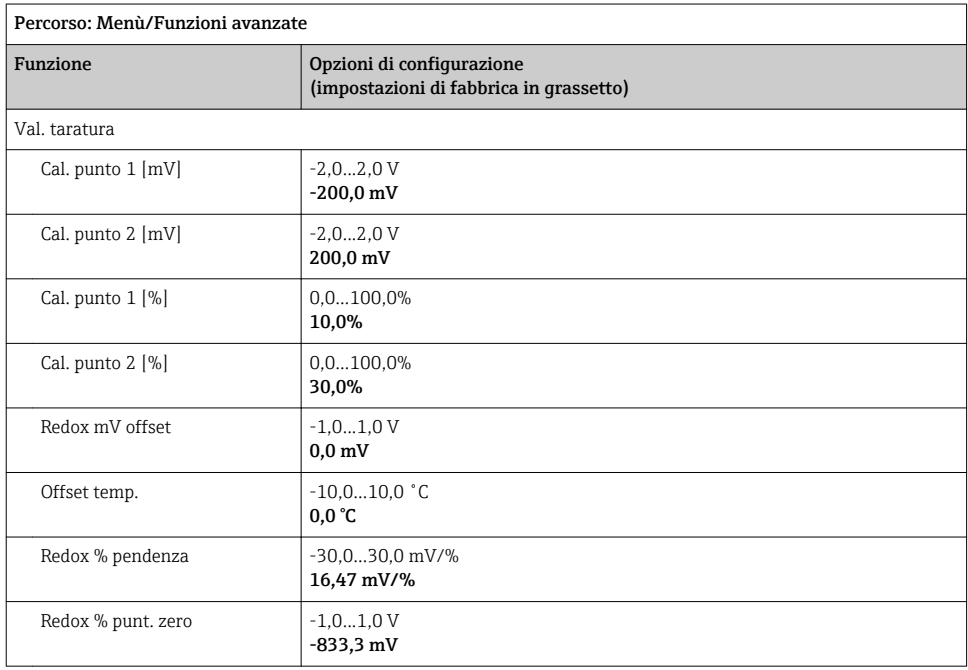

<span id="page-31-0"></span>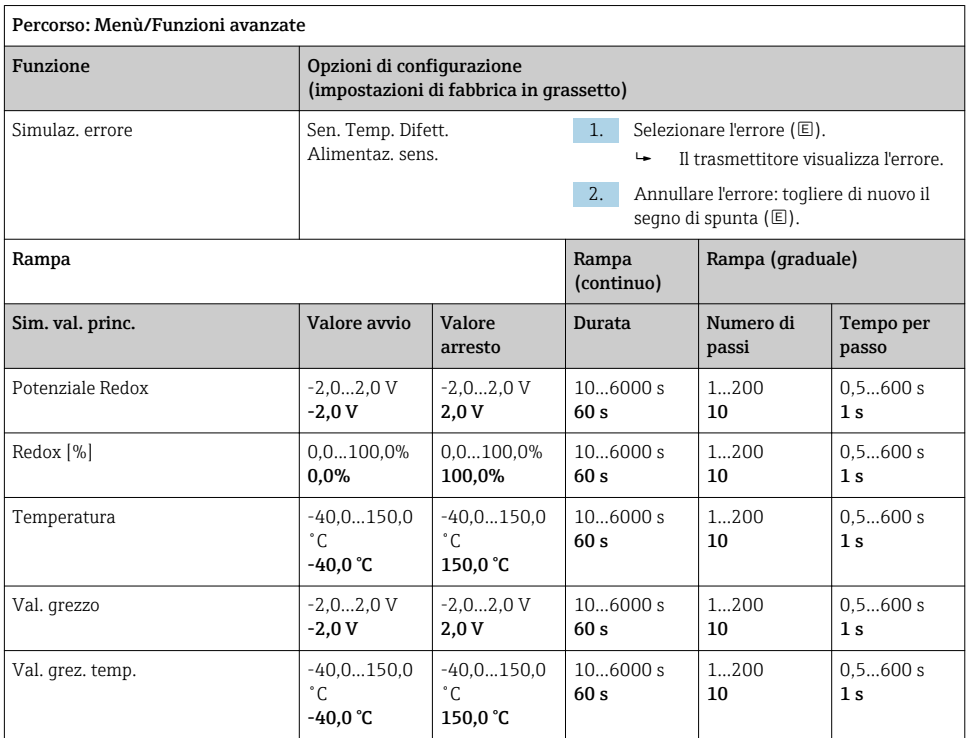

## 8.2.8 Funzioni estese: Cond. Cond., Cond. 4 poli e Cond. Ind.

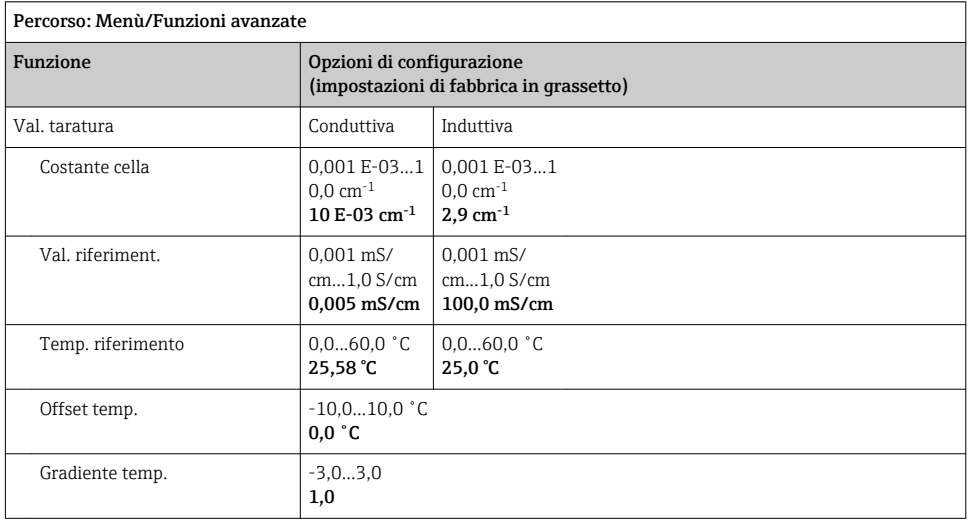

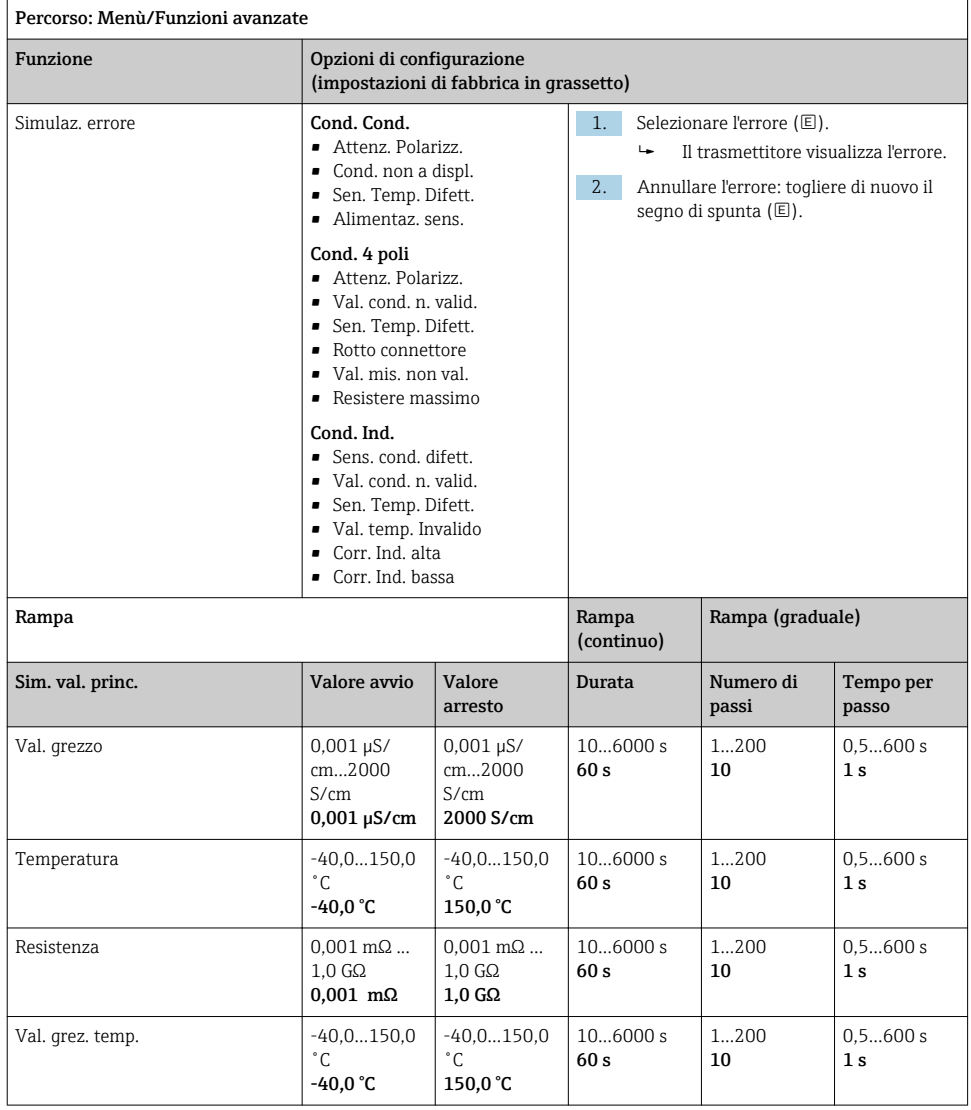

## <span id="page-33-0"></span>8.2.9 Funzioni estese: Ossigeno (amp.)

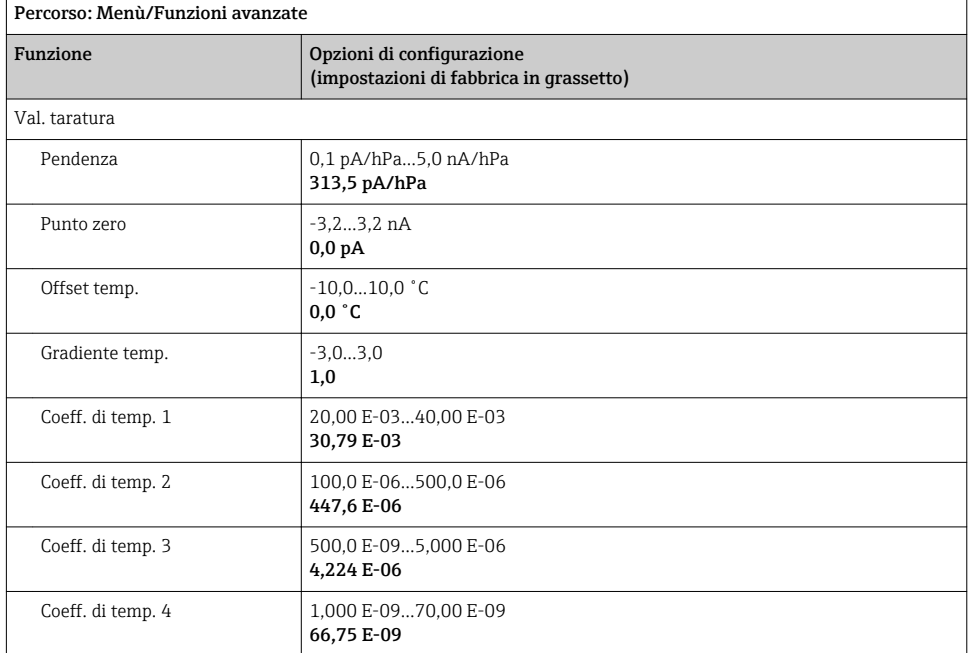

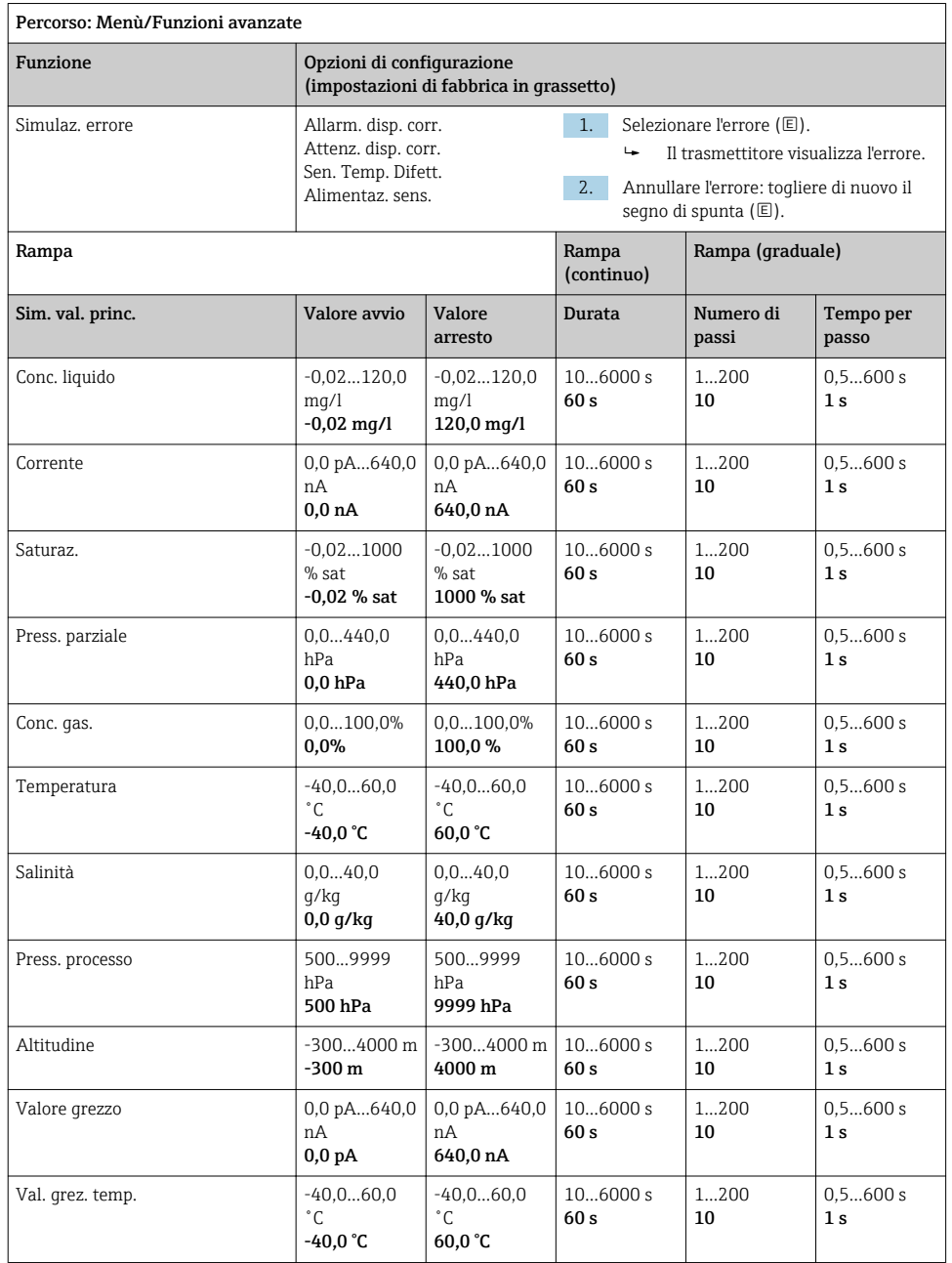

### <span id="page-35-0"></span>8.2.10 Funzioni estese: Ossi. (ott.Memo.)

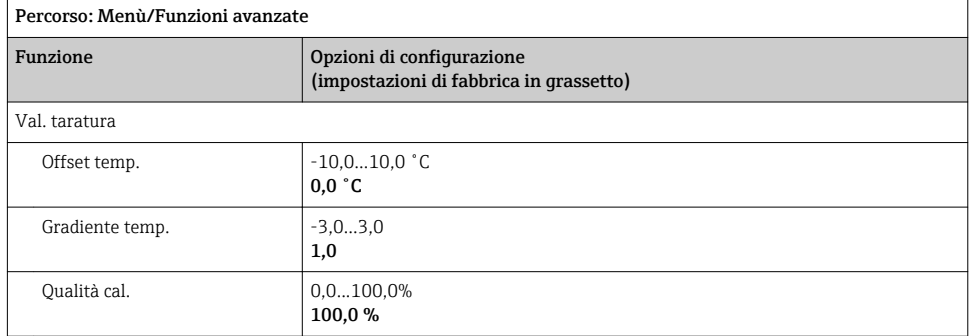

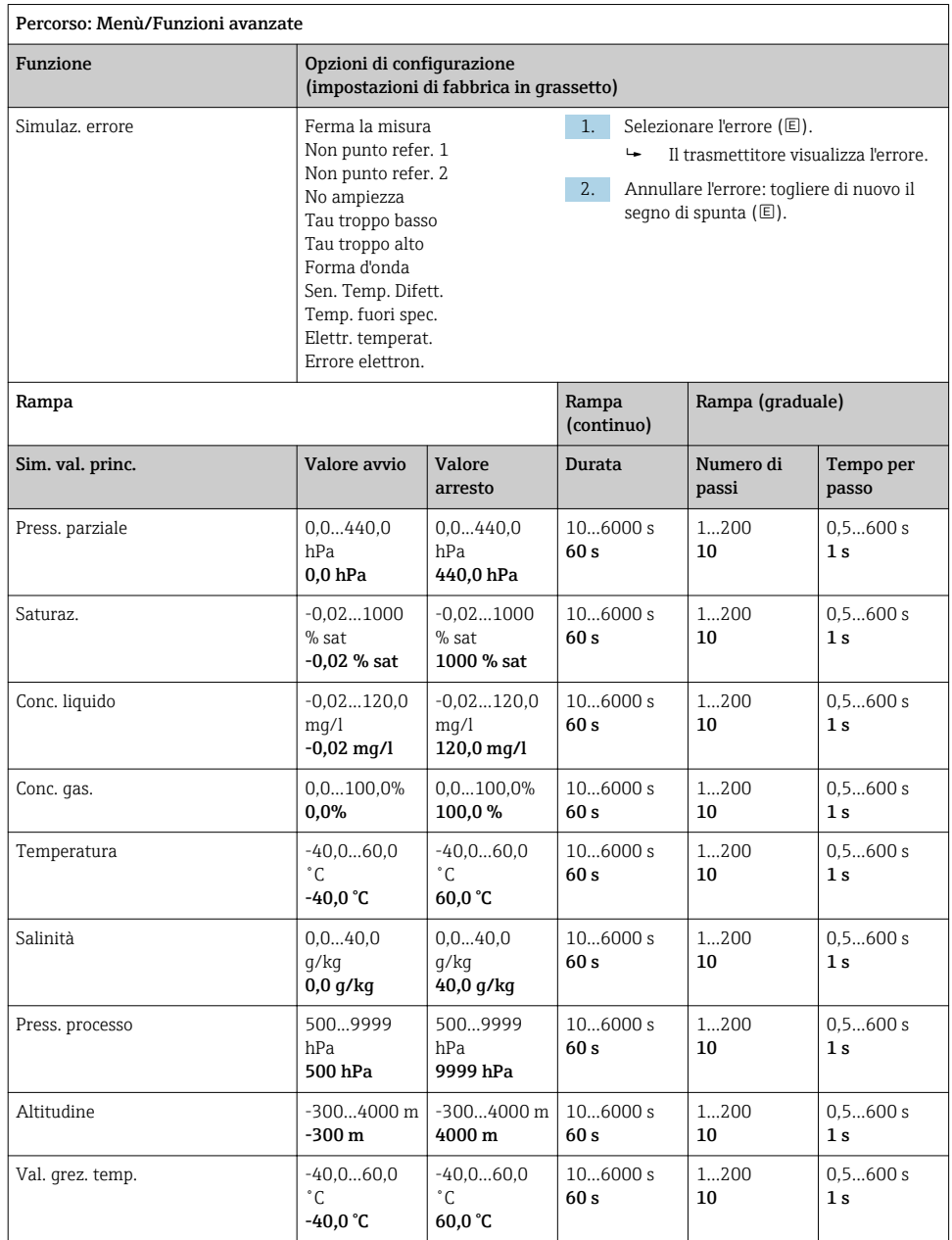

## <span id="page-37-0"></span>8.2.11 Funzioni estese: Ossi. (ott.fisso)

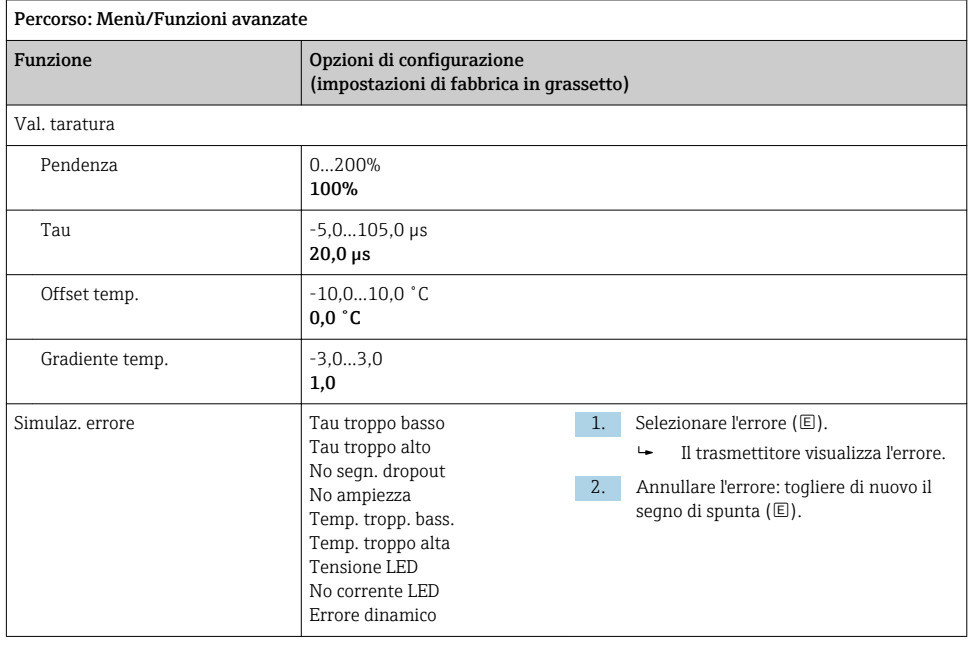

<span id="page-38-0"></span>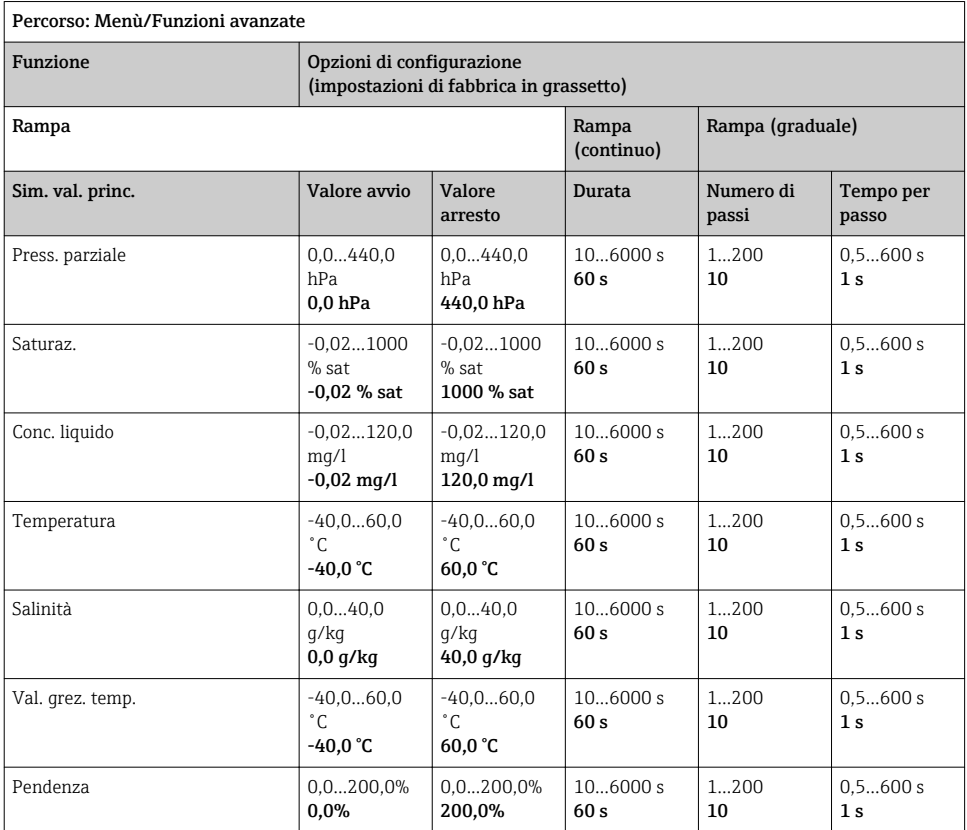

## 8.2.12 Funzioni estese: Cloro (CCS142D)

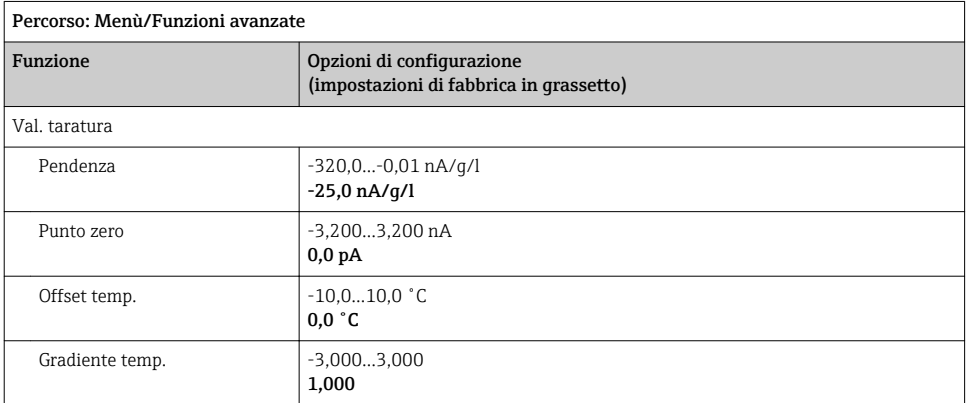

<span id="page-39-0"></span>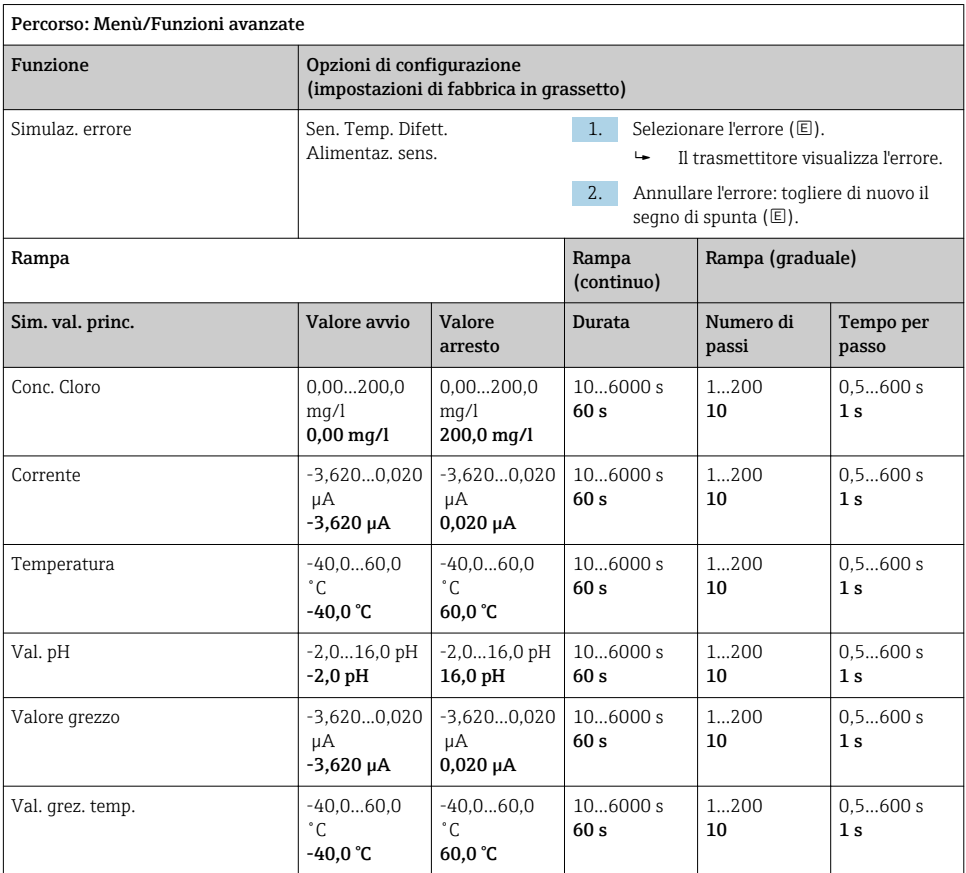

### 8.2.13 Funzioni estese: Cloro libero, Biossido di cloro e Cloro totale

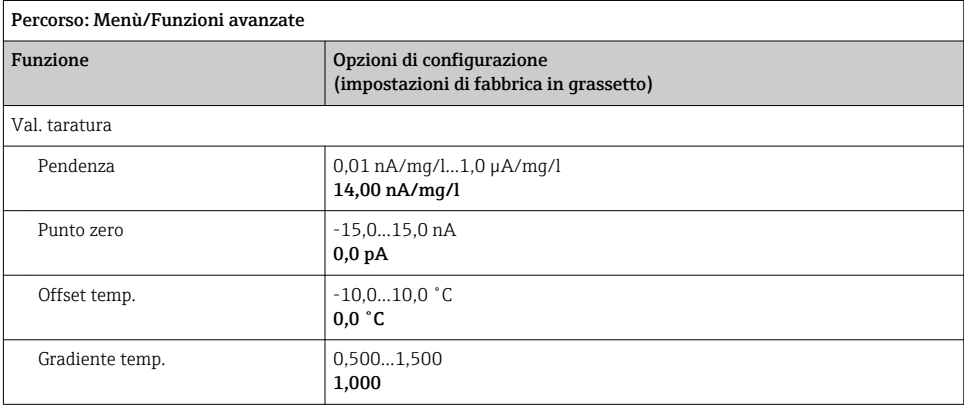

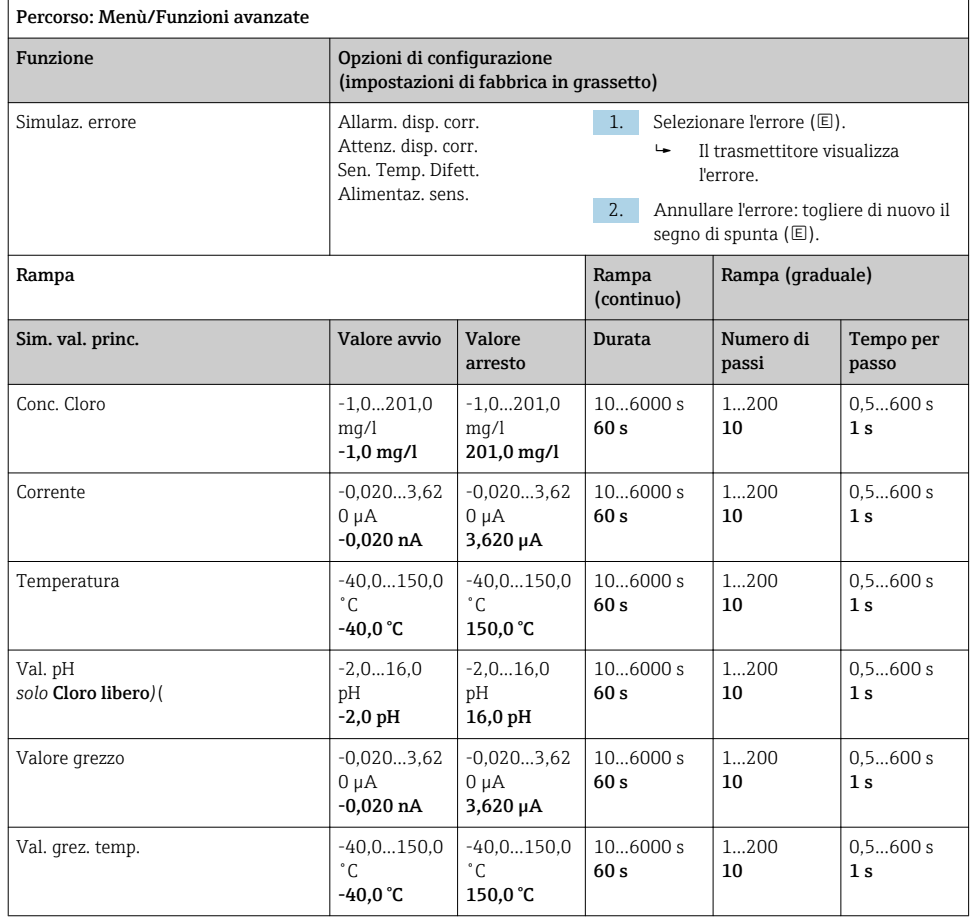

<span id="page-41-0"></span>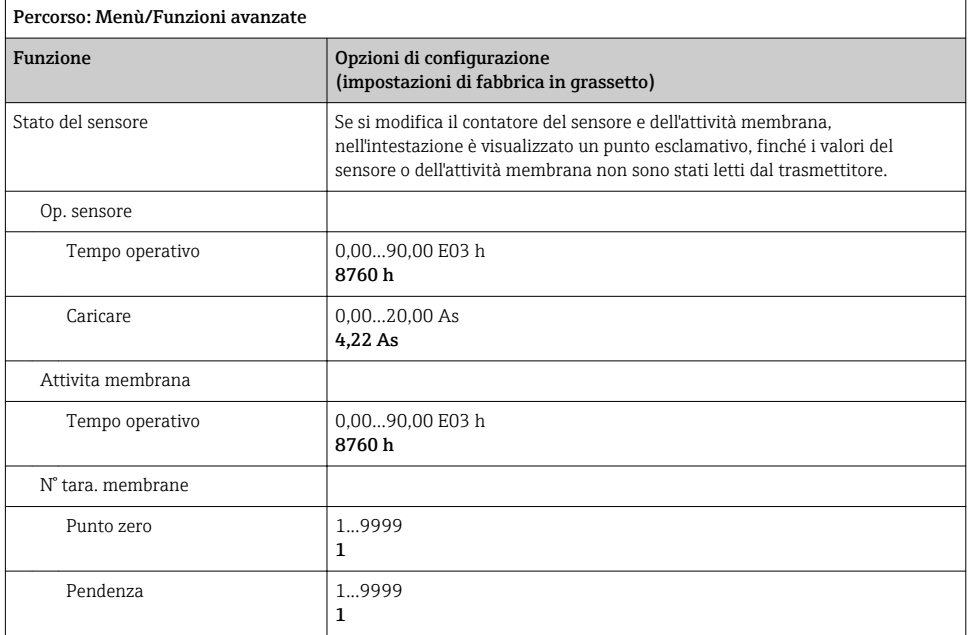

## 8.2.14 Funzioni estese: Torbidità

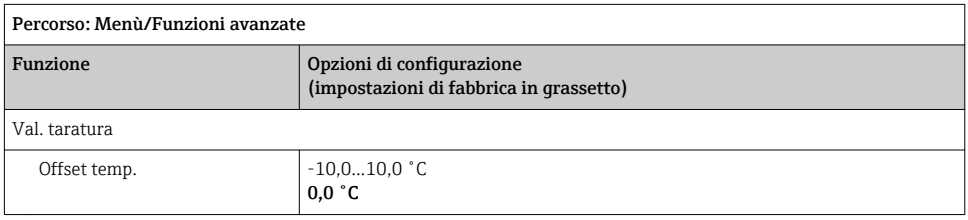

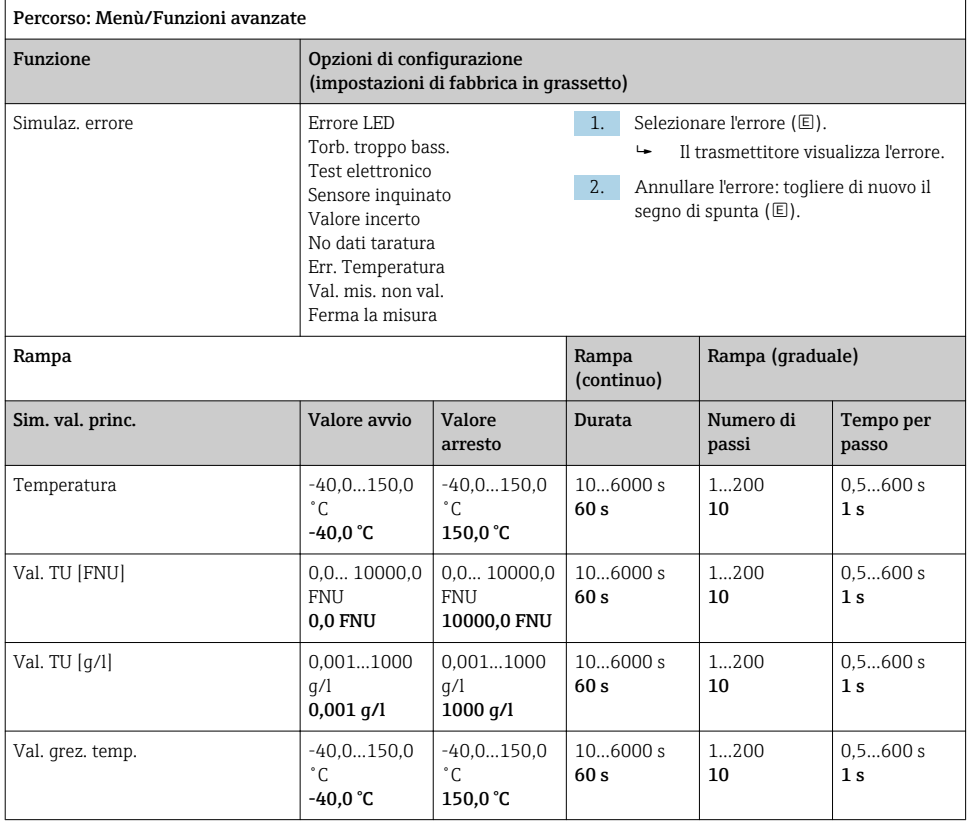

### <span id="page-43-0"></span>8.2.15 Funzioni estese: Nitrati

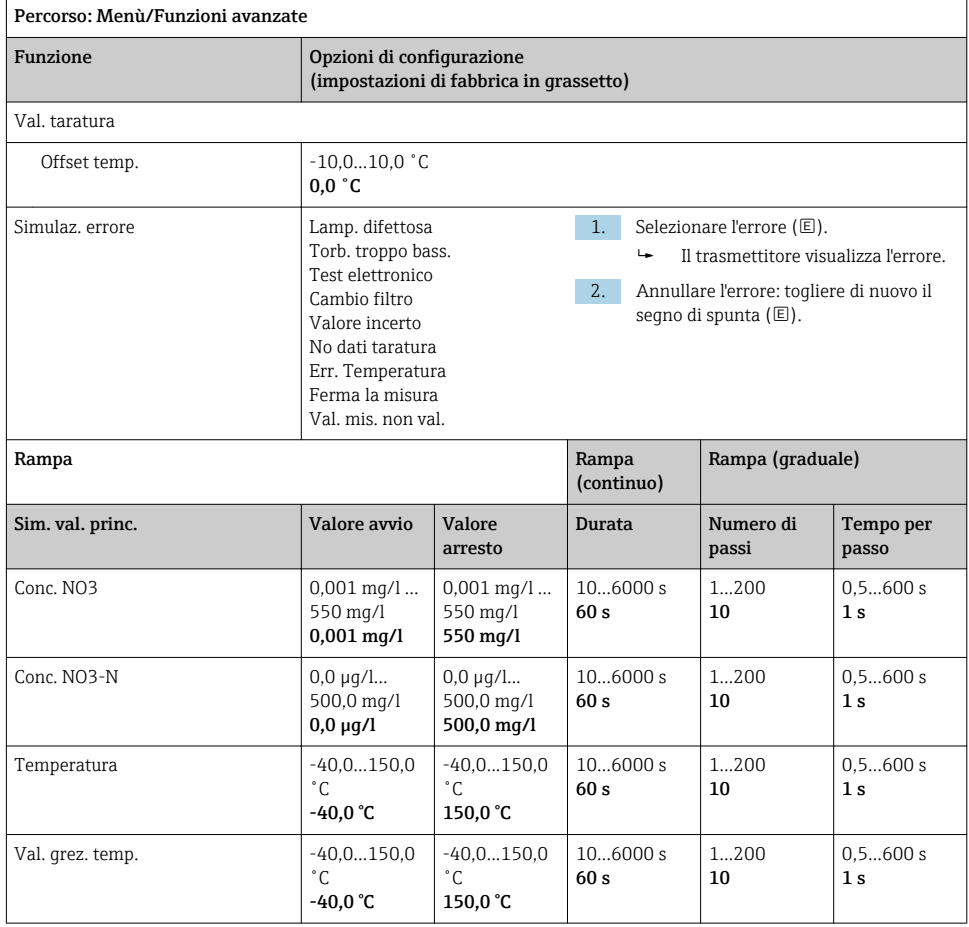

#### <span id="page-44-0"></span>8.2.16 Funzioni estese: SAC

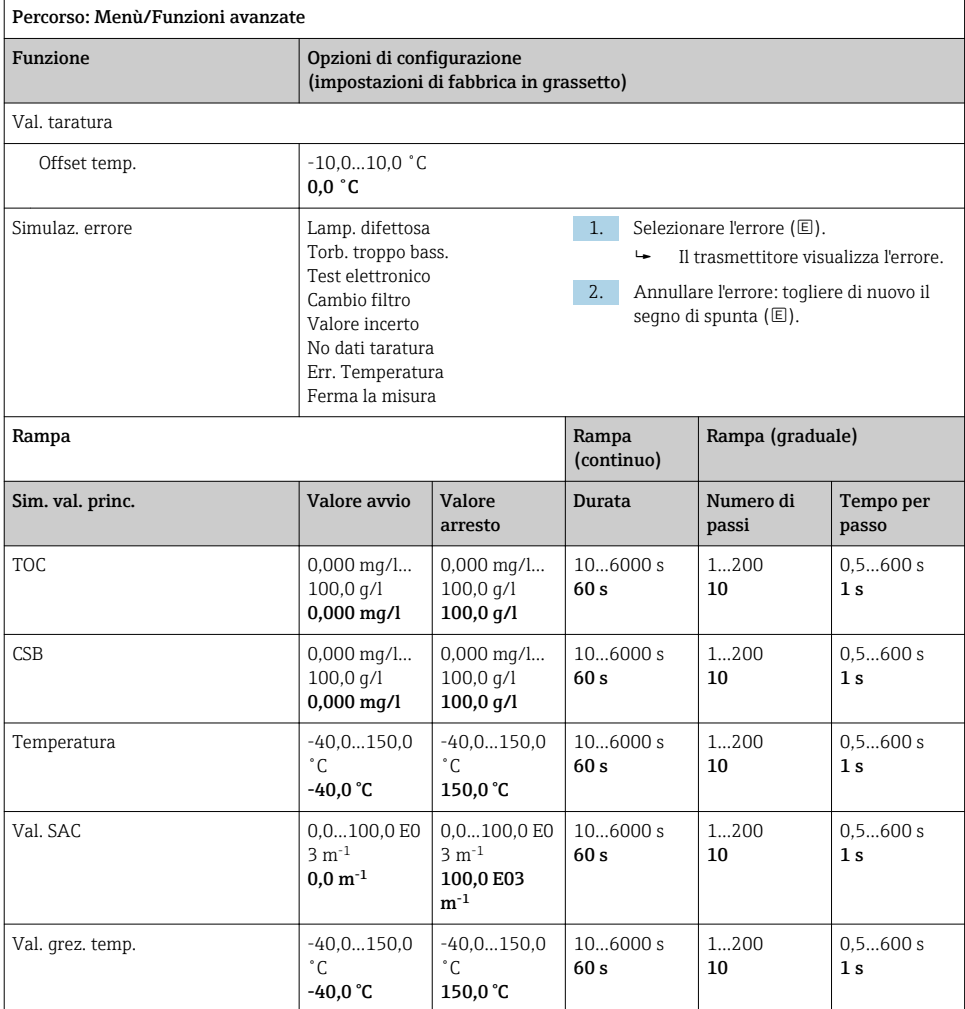

# <span id="page-45-0"></span>9 Diagnostica

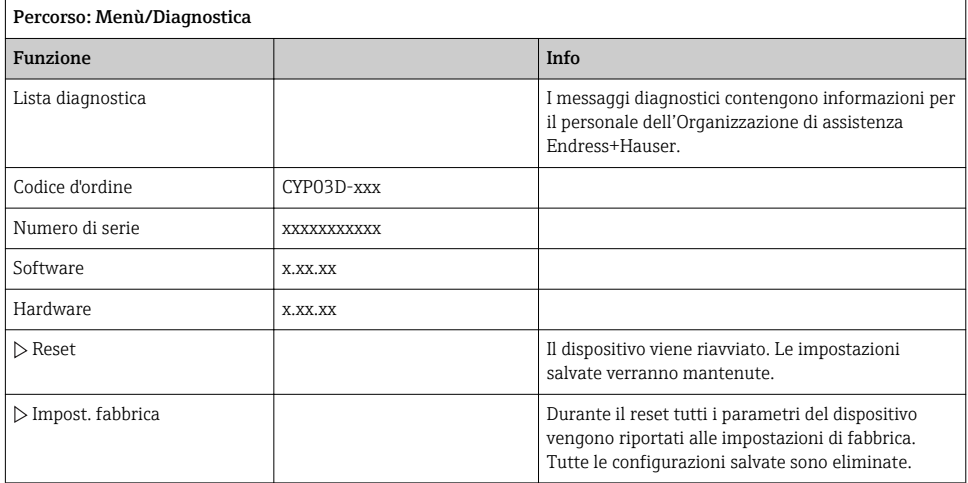

# 10 Manutenzione

## 10.1 Pulizia

‣ Per pulire il dispositivo, utilizzare solo dei normali detergenti per la casa, non aggressivi.

## 10.2 Sostituzione delle batterie

Il vano batteria è accessibile dalla parte posteriore. Tipi di batteria consentiti:  $\rightarrow \Box$  6.

‣ Aprire il vano batteria esclusivamente in area sicura!

## 10.3 Taratura e qualificazione

Memocheck Sim CYP03D, con certificato di qualità o taratura, può essere utilizzato anche come strumento di qualificazione del punto di misura.

I certificati di qualità e taratura possono essere rinnovati:

Per questo servizio si deve inviare il dispositivo Memocheck Sim CYP03D a Endress+Hauser. Nel caso di riqualificazione, il dispositivo è collaudato completamente ed è emesso un nuovo certificato di qualità.

Nel caso di ritaratura, oltre alla riqualificazione, il dispositivo è sottoposto anche a una procedura di taratura. Sono emessi un certificato di qualità e uno di taratura. L'intervallo consigliato tra un controllo e l'altro è di 1 anno.

# <span id="page-46-0"></span>11 Riparazione

## 11.1 Parti di ricambio

#### Coperchio del vano batteria

Codice d'ordine 71138380

## 11.2 Restituzione

Il prodotto deve essere reso se richiede riparazioni e tarature di fabbrica o se è stato ordinato/ consegnato il dispositivo non corretto. Endress+Hauser quale azienda certificata ISO e anche in base alle disposizioni di legge deve attenersi a specifiche procedure per la gestione di tutti i prodotti resi che sono stati a contatto con fluidi.

Per garantire una spedizione del dispositivo in fabbrica semplice, sicura e veloce:

‣ Accedere a [www.it.endress.com/support/return-material](http://www.endress.com/support/return-material) per informazioni sulla procedura e sulle condizioni di reso dei dispositivi.

## 11.3 Smaltimento

Il dispositivo contiene componenti elettronici. Il prodotto deve essere smaltito insieme ai rifiuti elettronici.

‣ Rispettare le normative locali.

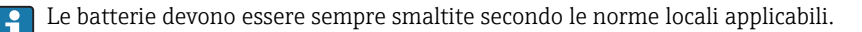

# <span id="page-47-0"></span>12 Accessori

Di seguito sono descritti gli accessori principali, disponibili alla data di pubblicazione di questa documentazione.

‣ Per quelli non presenti in questo elenco, contattare l'ufficio commerciale o l'assistenza Endress+Hauser locale.

## 12.1 Cavo dati Memosens

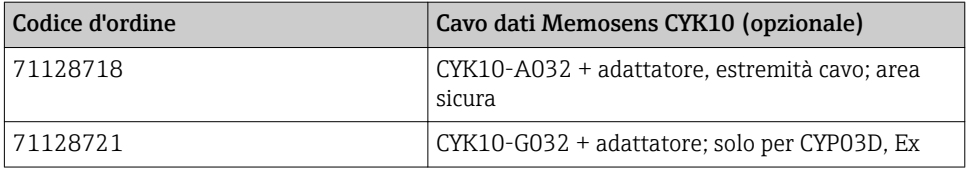

Per collegare Memocheck Sim CYP03D ai trasmettitori con ingressi M12 e raccordi Pg, si deve utilizzare il cavo dati Memosens CYK10 fornito. Il cavo è sempre fornito con il pezzo adattatore e, quindi, è adatto sia agli ingressi M12, sia ai raccordi Pg. Questo cavo è necessario per simulare sensori con cavo fisso (per torbidità, nitrati, conducibilità toroidale, ottici per ossigeno) con Memocheck Sim CYP03D. Se si utilizzano sensori con testa a innesto induttiva Memosens (per pH/redox, ossigeno, conducibilità conduttiva, cloro), il cavo adatto è già compreso nel punto di misura.

## 12.2 Custodia per il trasporto

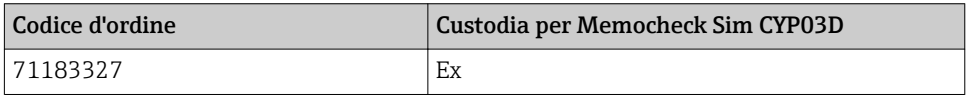

In area pericolosa, la custodia del simulatore Memocheck deve essere aperta solo per togliere o rimettere il simulatore Memocheck. Quando è aperta, non deve essere mai esposta a cariche elettrostatiche intensive dovute al processo.

# <span id="page-48-0"></span>13 Dati tecnici

## 13.1 Ambiente

#### 13.1.1 Campo di temperatura ambiente

 $-20$  ... 50 °C ( $-4$  ... 122 °F)

#### 13.1.2 Temperatura di immagazzinamento

-20...55 °C (-4...130 °F)

#### 13.1.3 Grado di protezione

IP55

#### 13.1.4 Compatibilità elettromagnetica

Emissione di interferenza e immunità alle interferenze secondo EN 61326-1:2013, classe A per impieghi industriali

## <span id="page-49-0"></span>13.2 Costruzione meccanica

#### 13.2.1 Dimensioni

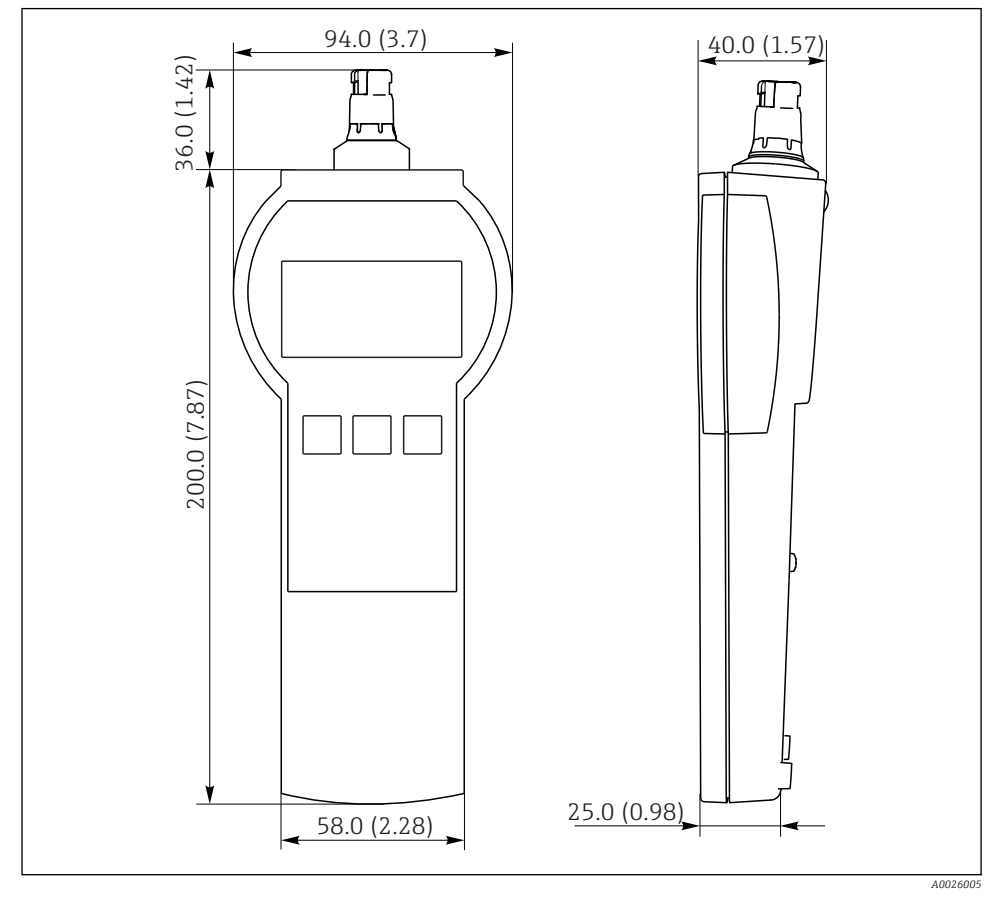

 *7 Memocheck Sim CYP03D Tutte le dimensioni in mm (in)*

### 13.2.2 Peso (con batterie)

0,3 kg (0.7 lb)

#### 13.2.3 Materiali

Custodia: ABS (UL 94 HB)

#### <span id="page-50-0"></span>13.2.4 Batterie

Per Memocheck Sim CYP03D, utilizzare esclusivamente i seguenti tipi di batteria, gli unici con approvazione Ex:

- Energizer, EN91 (AA, 1,5 V, LR6 secondo IEC), x 3
- Temperatura di immagazzinamento della batteria: -20...35 ˚C (-4...95 ˚F)

# <span id="page-51-0"></span>Indice analitico

## A

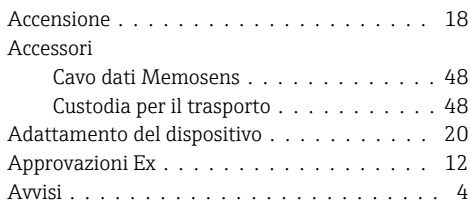

## B

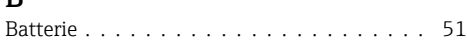

# C

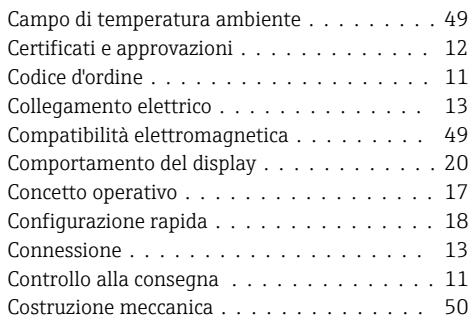

## D

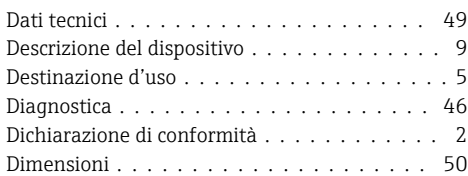

## E

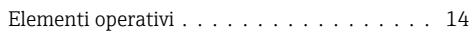

## F

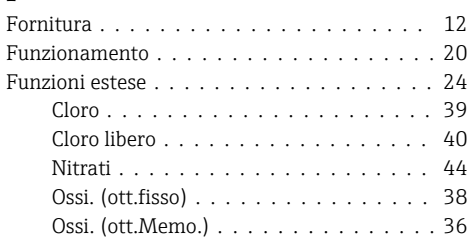

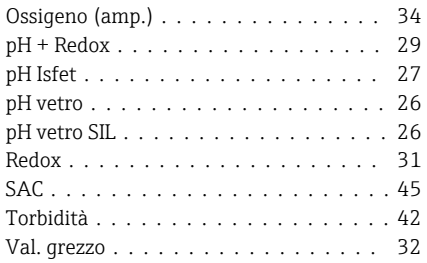

# G

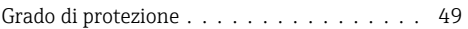

## I

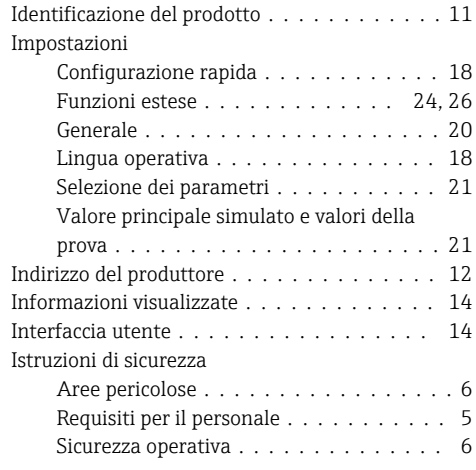

# L

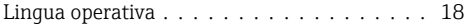

## M

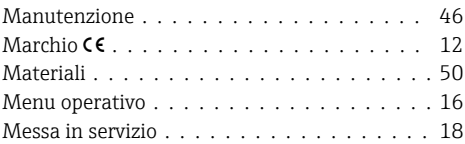

## O

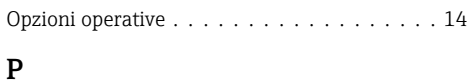

Pagina del prodotto . . . . . . . . . . . . . . . [11](#page-10-0)

#### 52 Endress+Hauser

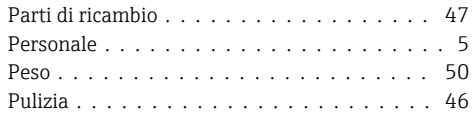

# R

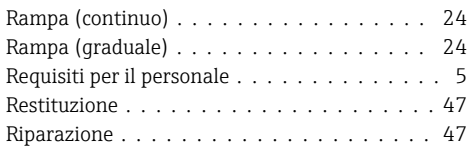

# S

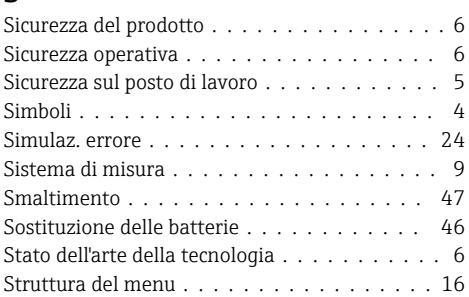

# T

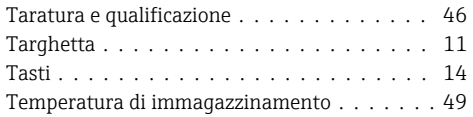

# U

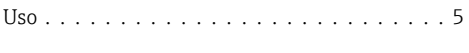

## V

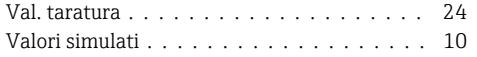

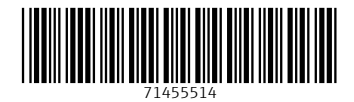

## www.addresses.endress.com

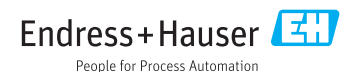